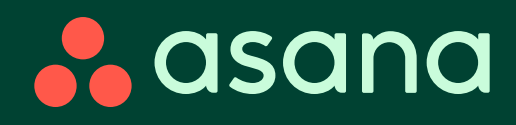

# Summer 2024 Soals > Win Customer Loyalty<br>Earn Customer Love  $\sim$

Δ This goal is on track. 50%/100%  $\bullet$  3 connected projects + My Tasks Q3 Product Launch  $\bullet$  $\oslash$  Test new AI capabilities Global Brand Campaign  $\blacksquare$ Q2 • JULYenablement - H2 Customer Summit

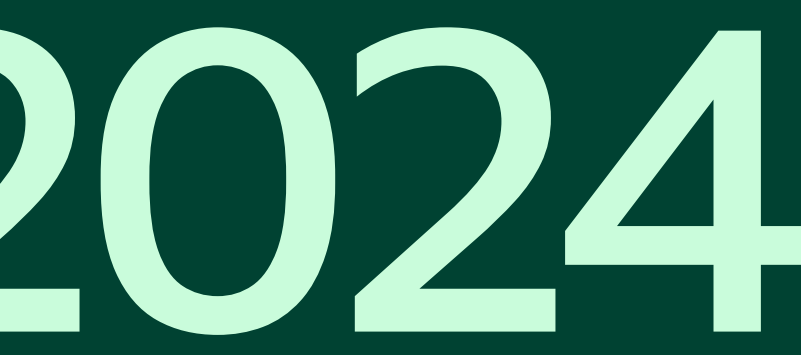

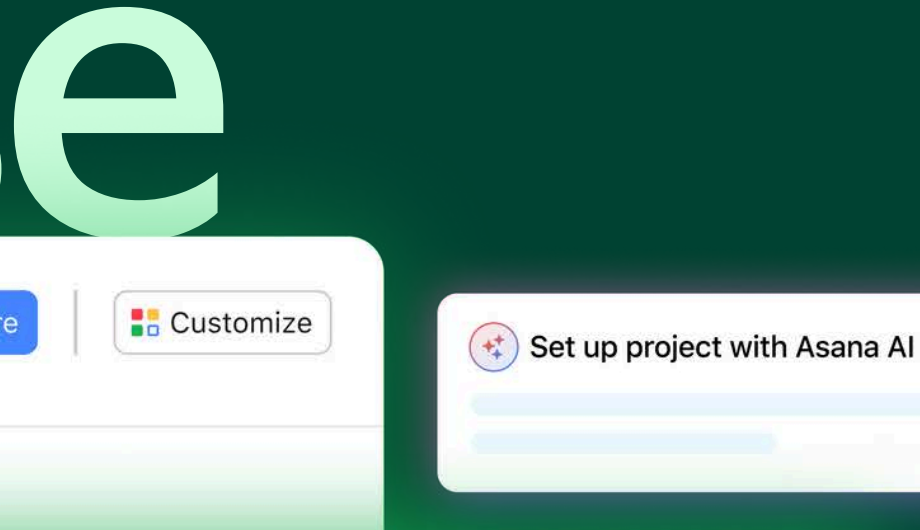

#### Wednesday, August 7 Welcome to your sandbox

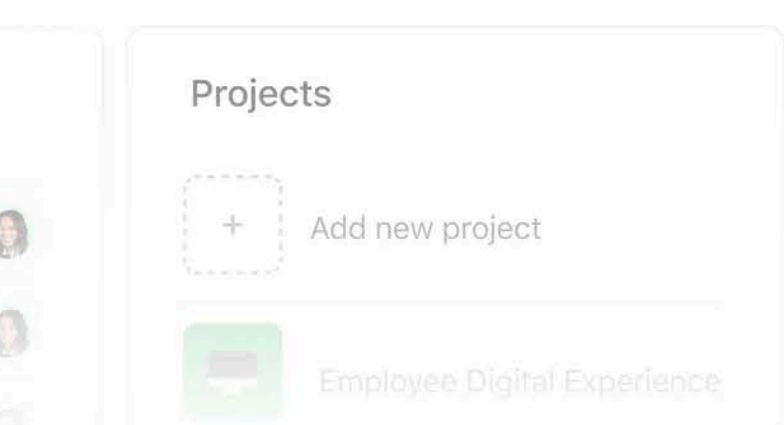

- Workflows & Automations [VIEW SECTION ↓](#page-9-0)
- Portfolio Management [VIEW SECTION ↓](#page-14-0)
- Goal Management [VIEW SECTION ↓](#page-19-0)
- Resource Management [VIEW SECTION ↓](#page-24-0)
- Reporting [VIEW SECTION ↓](#page-27-0)
- Admin & Security [VIEW SECTION ↓](#page-30-0)
- Integrations & API [VIEW SECTION ↓](#page-34-0)
- **[VIEW SECTION ↓](#page-39-0) ASana AI**

[VIEW SECTION ↓](#page-2-0)

Table of contents **Project & Task Management** 

# <span id="page-2-0"></span>Project & Task Management

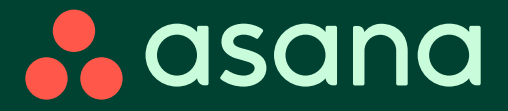

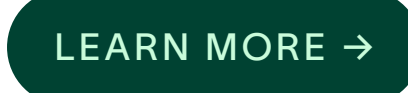

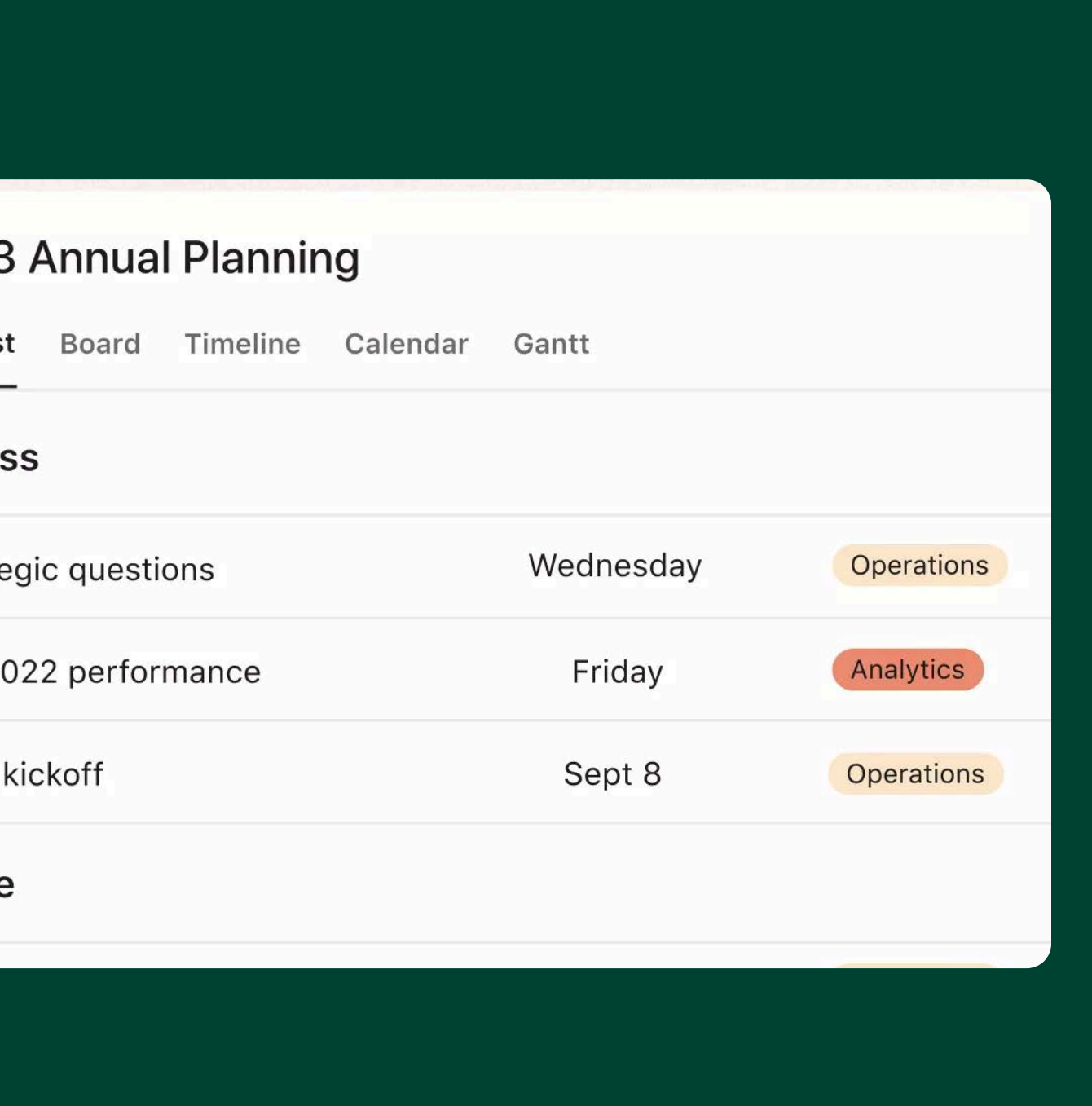

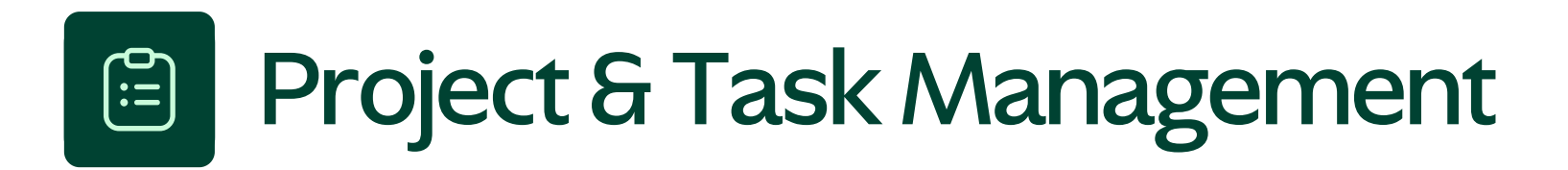

- Smart projects  $\overline{\mathscr{S}}$ Kick-off projects effortlessly
- Advanced dependencies  $\overline{\mathsf{v}}$ Keep complex projects on schedule
- "Viewer" project access level  $\overline{\mathsf{v}}$ Share the right level of access with team members
- Team sharing on projects  $\checkmark$ Cascade relevant project information across teams
	- Custom field access levels Standardize data for more accurate reporting

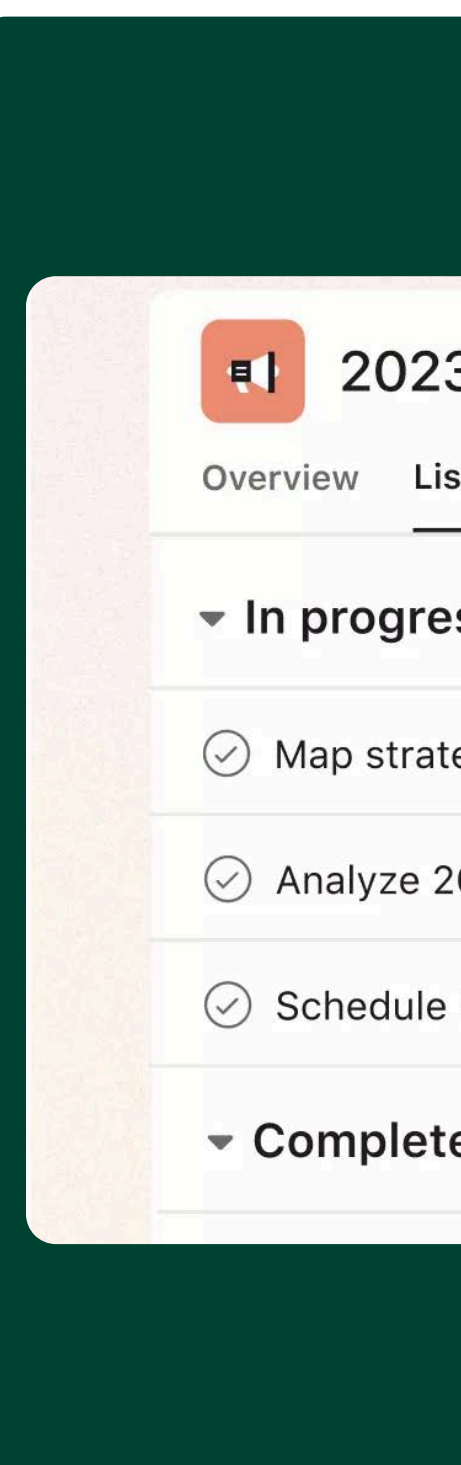

When creating a new blank project, add a project name and let AI set up the right

How it works project structure

# Kick-off projects effortlessly with smart projects

#### **Overview**

- Work intake
- Creative production
- Content calendar management
- Product launches
- New hire onboarding

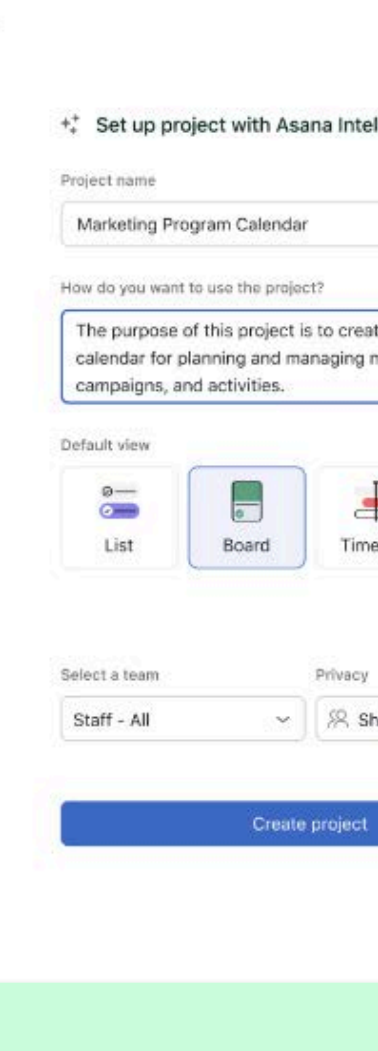

 $\leftarrow$ 

Remove the writer's block from project creation by letting AI create projects for you.

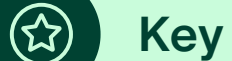

囶

#### Key benefits

- Quickly go from idea to execution with smart projects built for you
- Focus on the work itself and leave the structuring to Asana AI

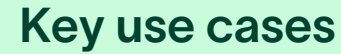

#### [RESOURCES →](https://help.asana.com/hc/en-us/articles/26286407270811-Smart-projects)

 $\times$ 

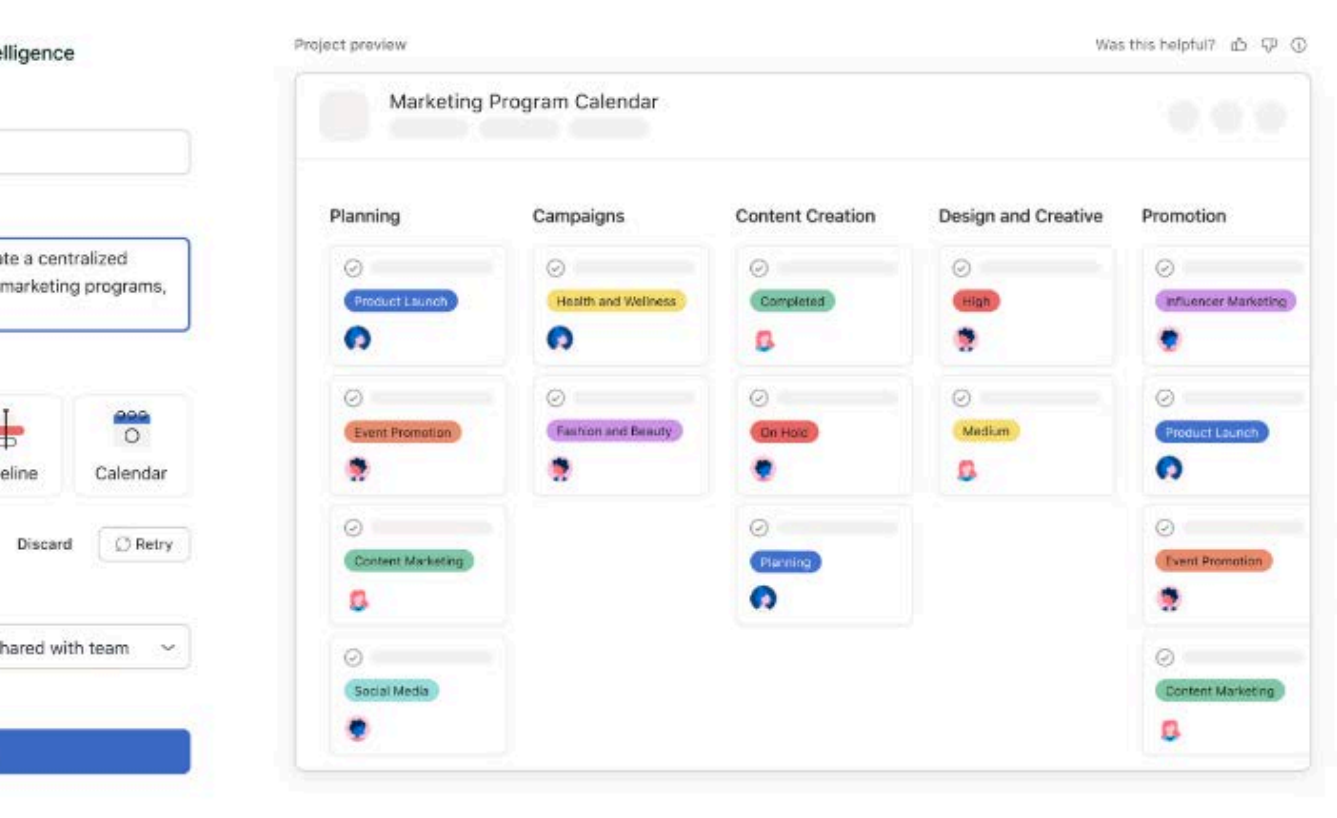

How it works At the task level, you can map dependencies such as finish-to-finish, start-to-start, and start-to-finish, in addition to finish-to-start dependencies.

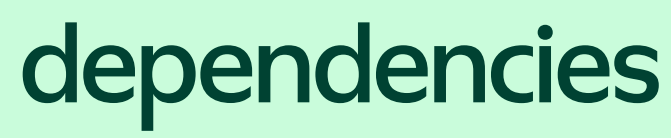

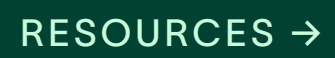

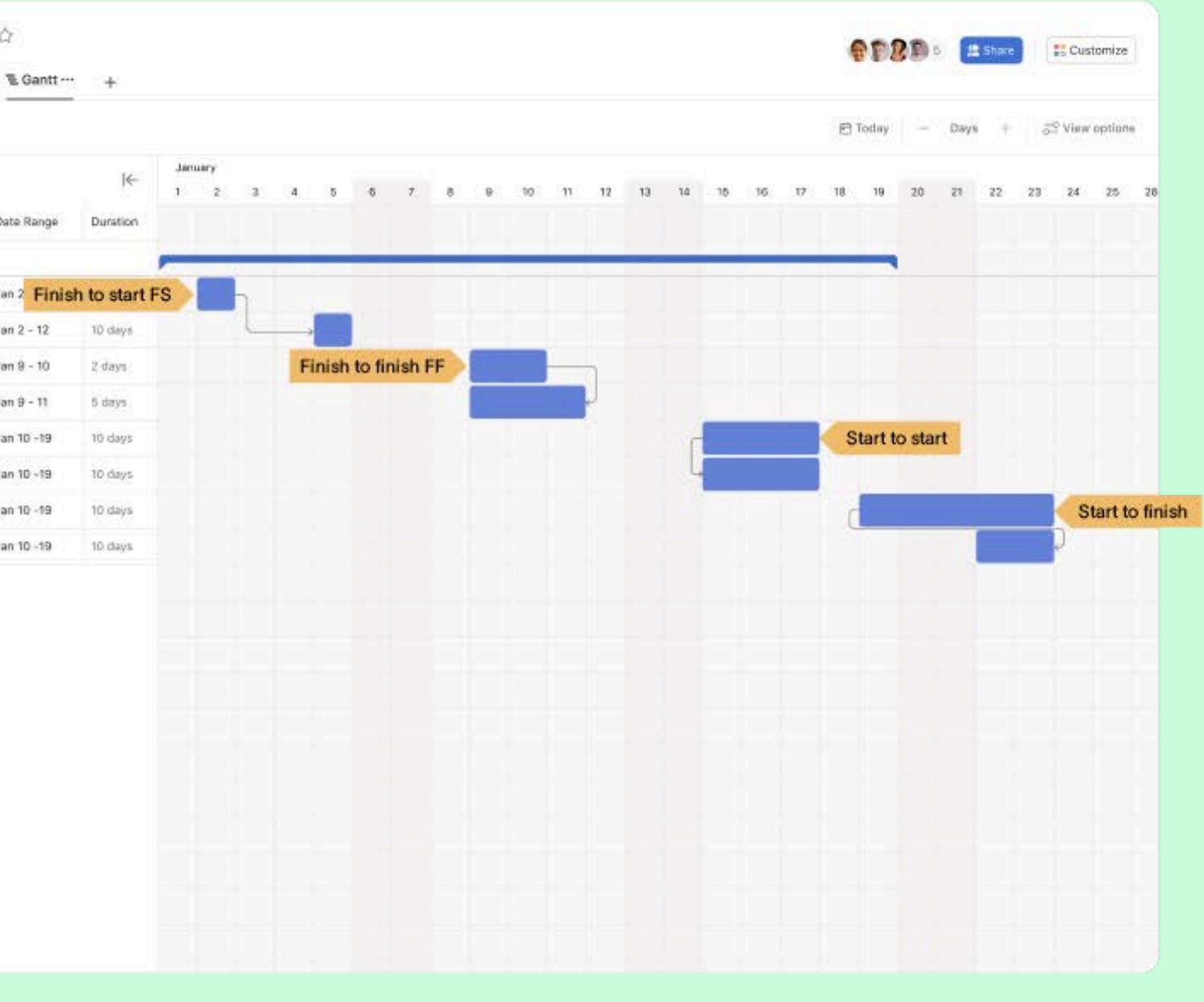

## Keep complex projects on schedule with advanced dependencies

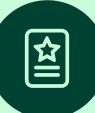

#### **Overview**

Dependencies show the relationships between tasks and the sequence in which they should be performed.

We've added three more dependency types: finish-to-finish, start-to-start, and start-to-finish.

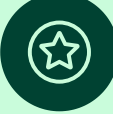

#### Key benefits

Map different types of relationships between tasks to keep projects on schedule

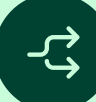

#### Key use cases

Adding different types of dependencies to interrelated tasks

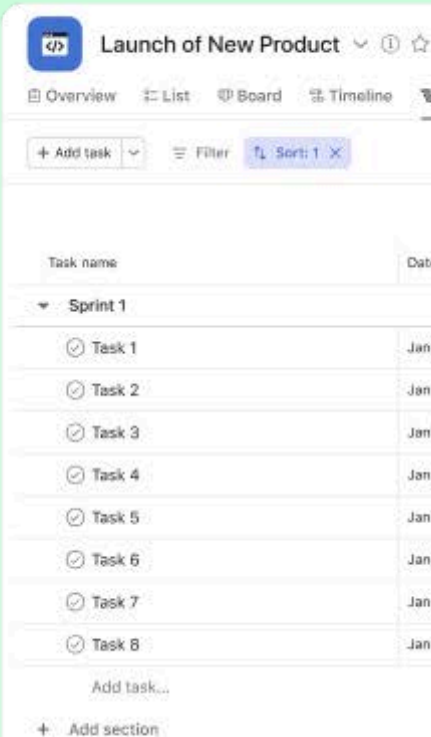

[asana.com/whats-new](https://asana.com/whats-new)

How it works Viewer access on projects allows team members or stakeholders to stay informed on progress without editing, ensuring data integrity and alignment.

#### [RESOURCES →](https://help.asana.com/hc/en-us/articles/23124207462043-Viewer-project-access-level)

## Share the right level of access with team members by using "viewer" project access level

#### **Overview**

- Stakeholder updates
- Training and onboarding
- Cross-department collaboration

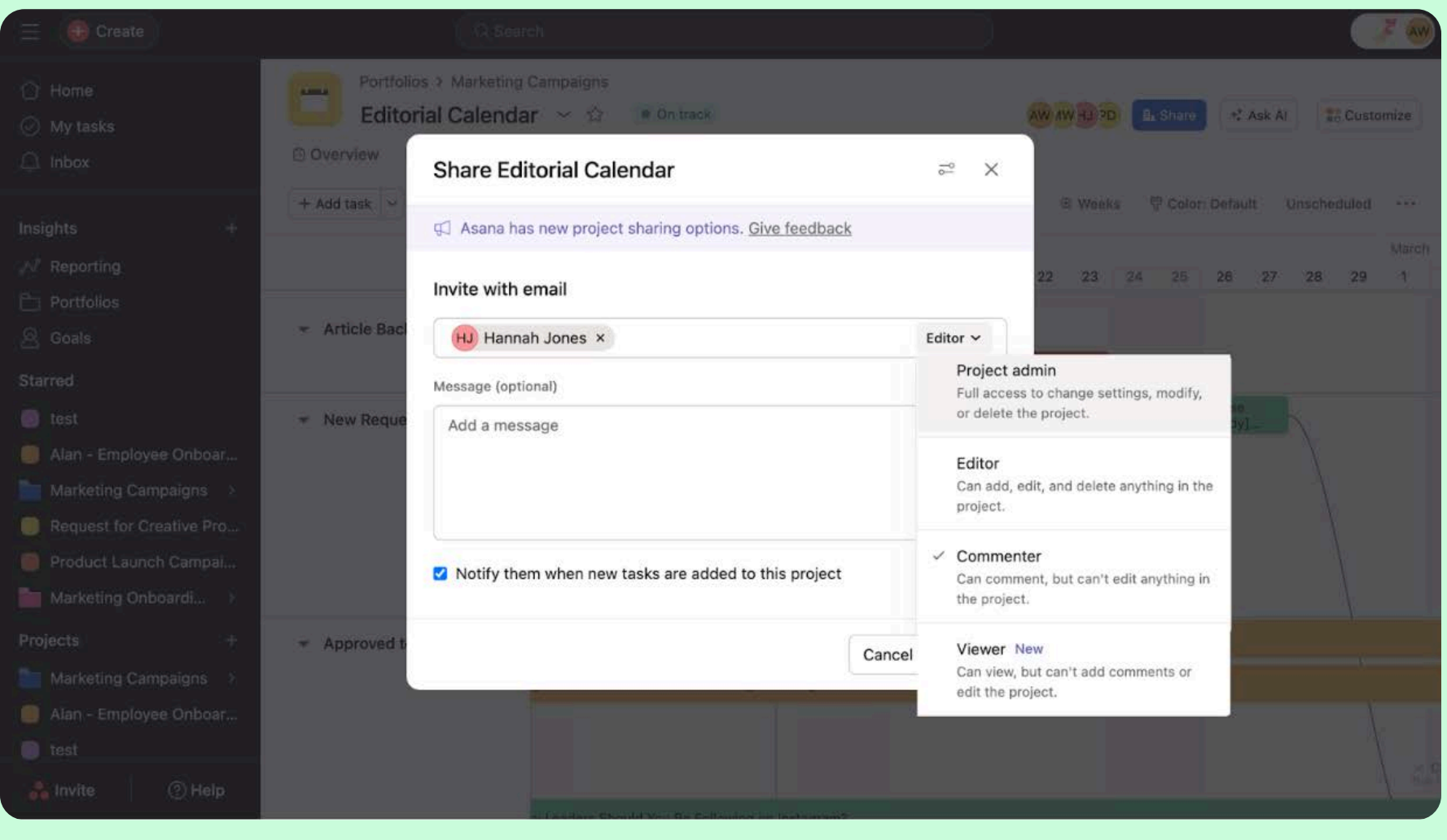

Allow "viewer" level permissions for project members who need to view project details without the ability to make edits to the project.

#### $\left(\mathcal{L}\right)$

#### Key benefits

- Ensures project integrity by preventing unauthorized edits
- Keep stakeholders informed and aligned without the risk of unintended changes

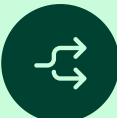

#### Key use cases

How it works Share a project with up to 10 teams in Asana by clicking the share button on a project and choosing the access level for each team.

#### [RESOURCES →](https://help.asana.com/hc/en-us/articles/14108223663003-Project-permissions#h_01J0TW656D2PF29PC88XDJEQKA)

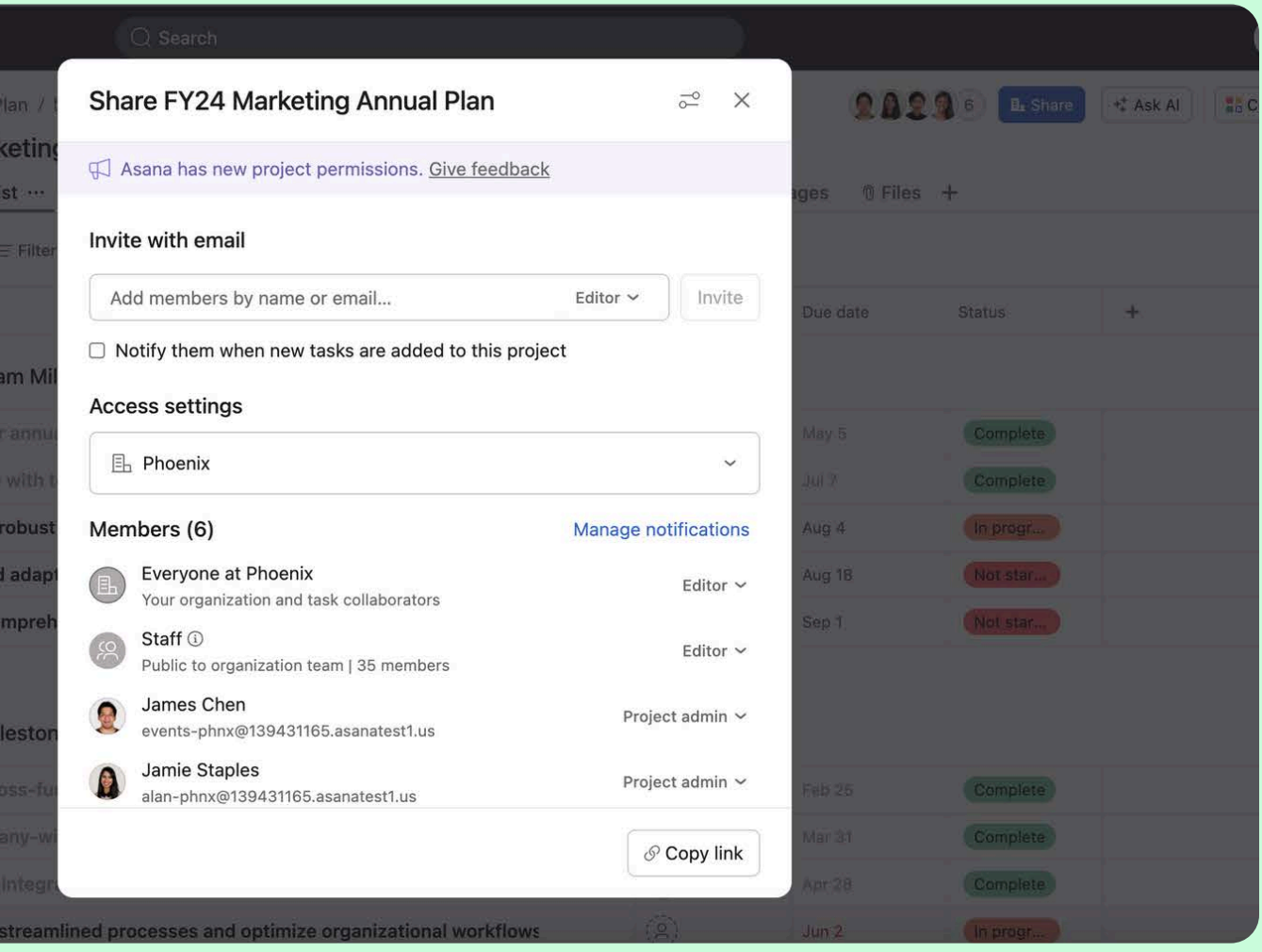

## Cascade relevant information across your organization with team sharing on projects

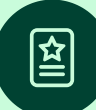

#### **Overview**

- Sharing projects with entire teams quickly
- Adding multiple teams to projects

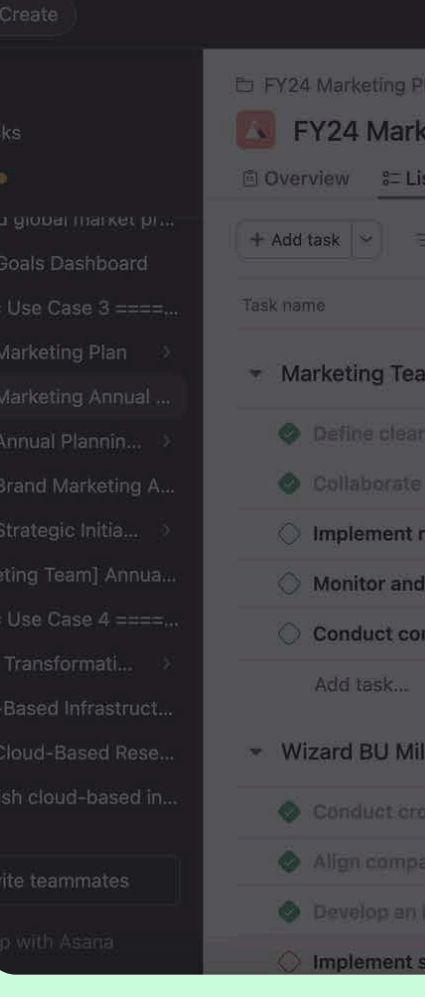

Share projects with groups of users at appropriate permission levels. Once shared, these teams can get project notifications.

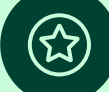

#### Key benefits

- Add precise groups of people to a project in just a few clicks
- Easily right-size permissions for groups of users

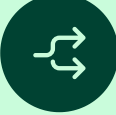

#### Key use cases

#### This update allows users to determine who can edit the details and settings of a

How it works custom field.

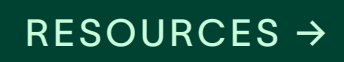

## Standardize data for more accurate reporting with custom field access levels

#### **Overview**

- Control who can edit the details and settings of a custom field
- Limit custom field configuration to specific users
- Improve reporting accuracy with better data integrity

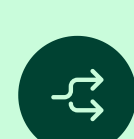

Custom fields power your workflows and reports. Now you have greater control over who can set up and edit the details of custom fields.

### $(\zeta)$

#### Key benefits

#### Key use cases

Granting and limiting access to select custom fields

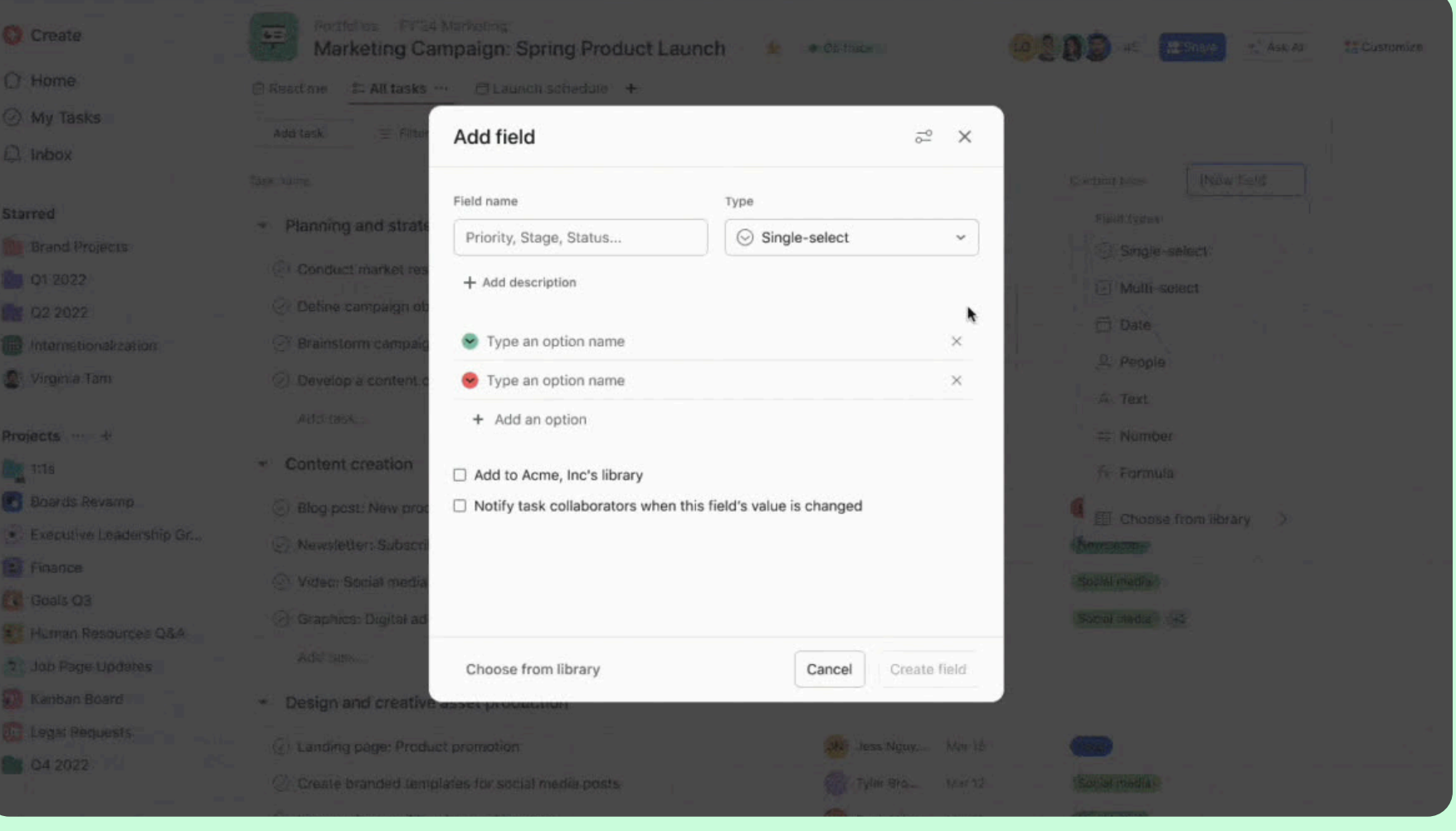

[asana.com/whats-new](https://asana.com/whats-new)

# <span id="page-9-0"></span>Workflows & Automations

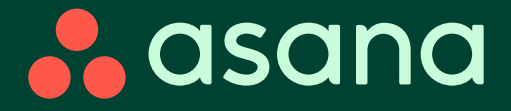

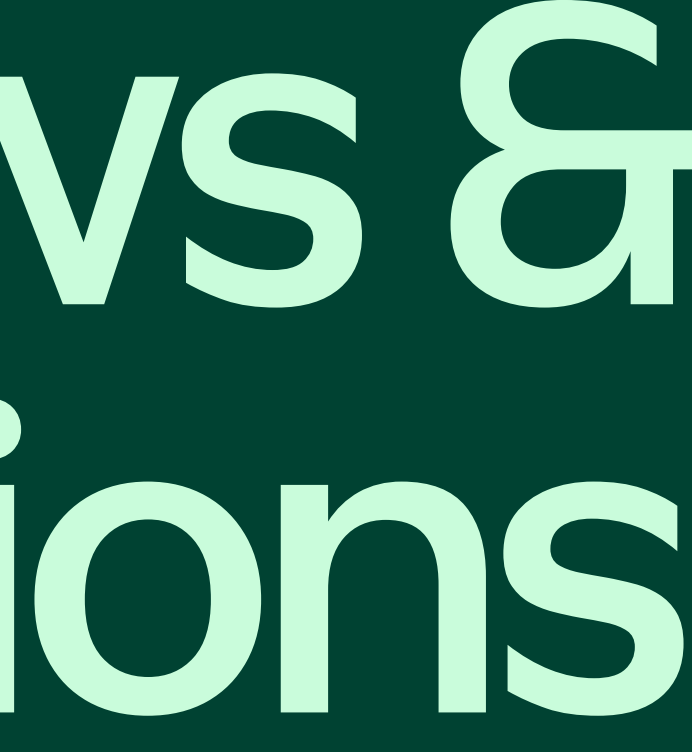

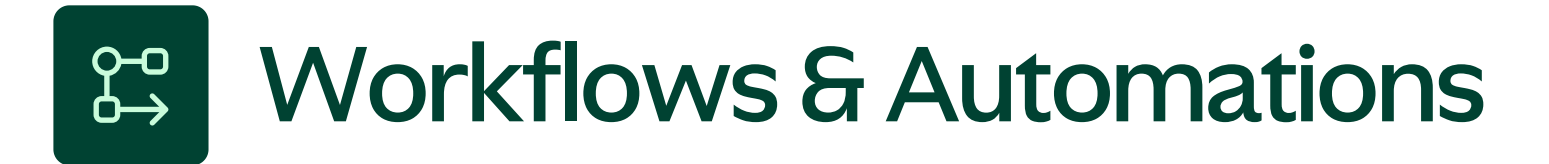

 $(\checkmark)$ 

#### Smart rules

Build and automate your operations faster

## $(\checkmark)$

## Bundles duplication

Save time and standardize workflows

 $(\checkmark)$ 

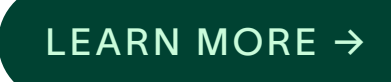

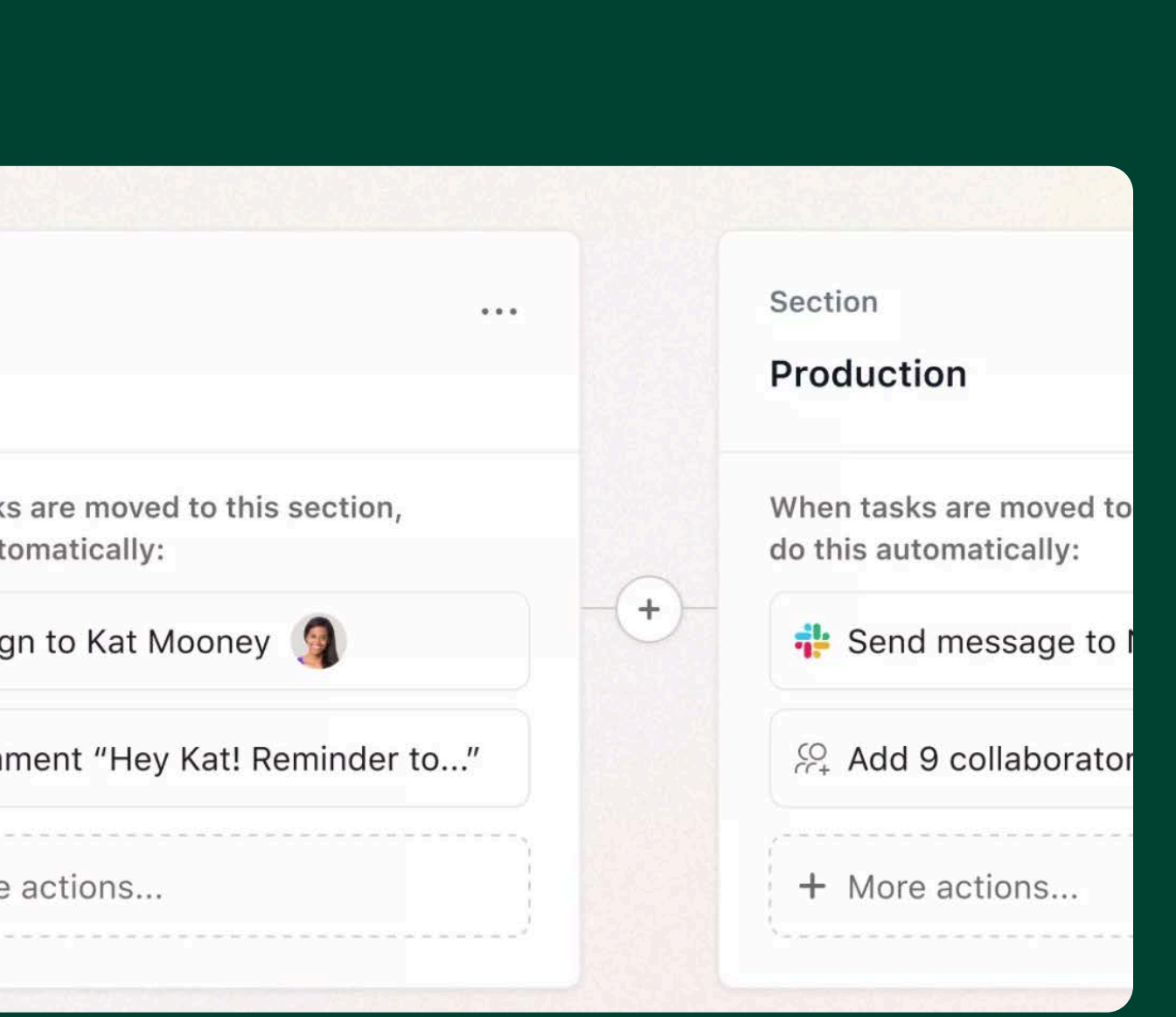

### Bundles dashboard multi-select

Scale process updates faster

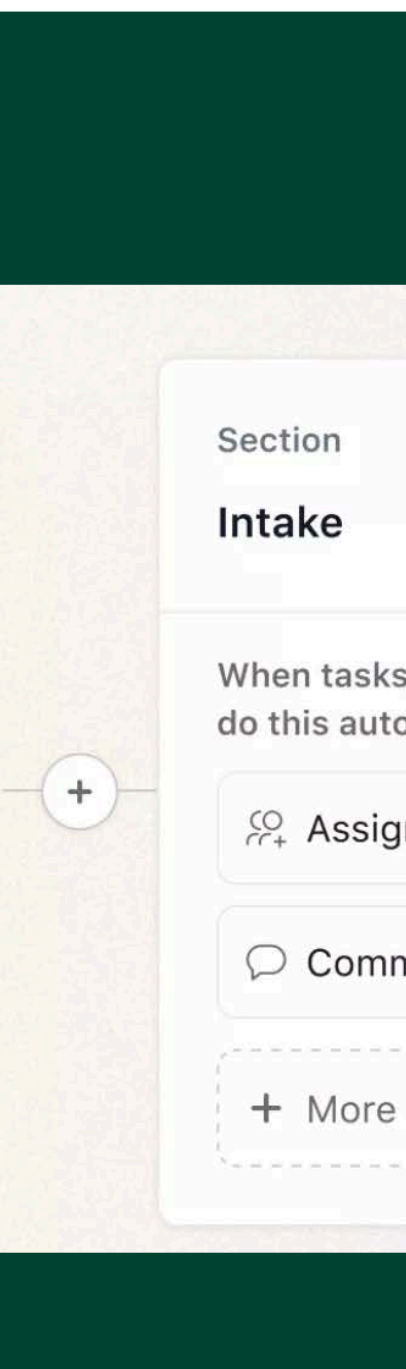

How it works From the customize menu in a project, you can select "create a custom rule or workflow" and then provide a few simple words for AI to generate a draft.

## Build and automate your operations faster with smart rules

#### **Overview**

- Automating processes and reducing manual work
- Work intake
- Creative production
- Product launches
- New hire onboarding

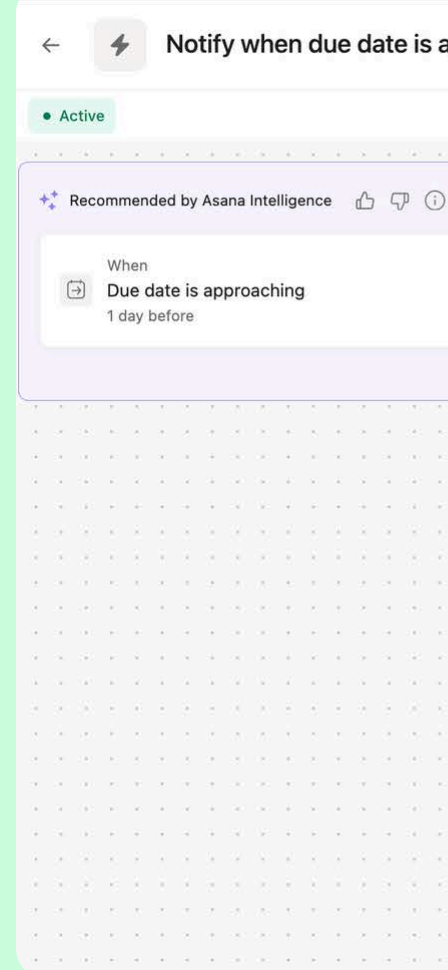

Give AI a few simple instructions and it will create rules for you. No more wrestling with triggers, conditions, and actions – simply write what you would like to automate, and let AI handle the rest.

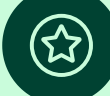

#### Key benefits

Create rules to automate work with a few simple words

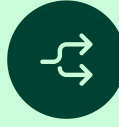

#### Key use cases

#### [RESOURCES →](https://help.asana.com/hc/en-us/articles/26093391969435-Smart-rules)

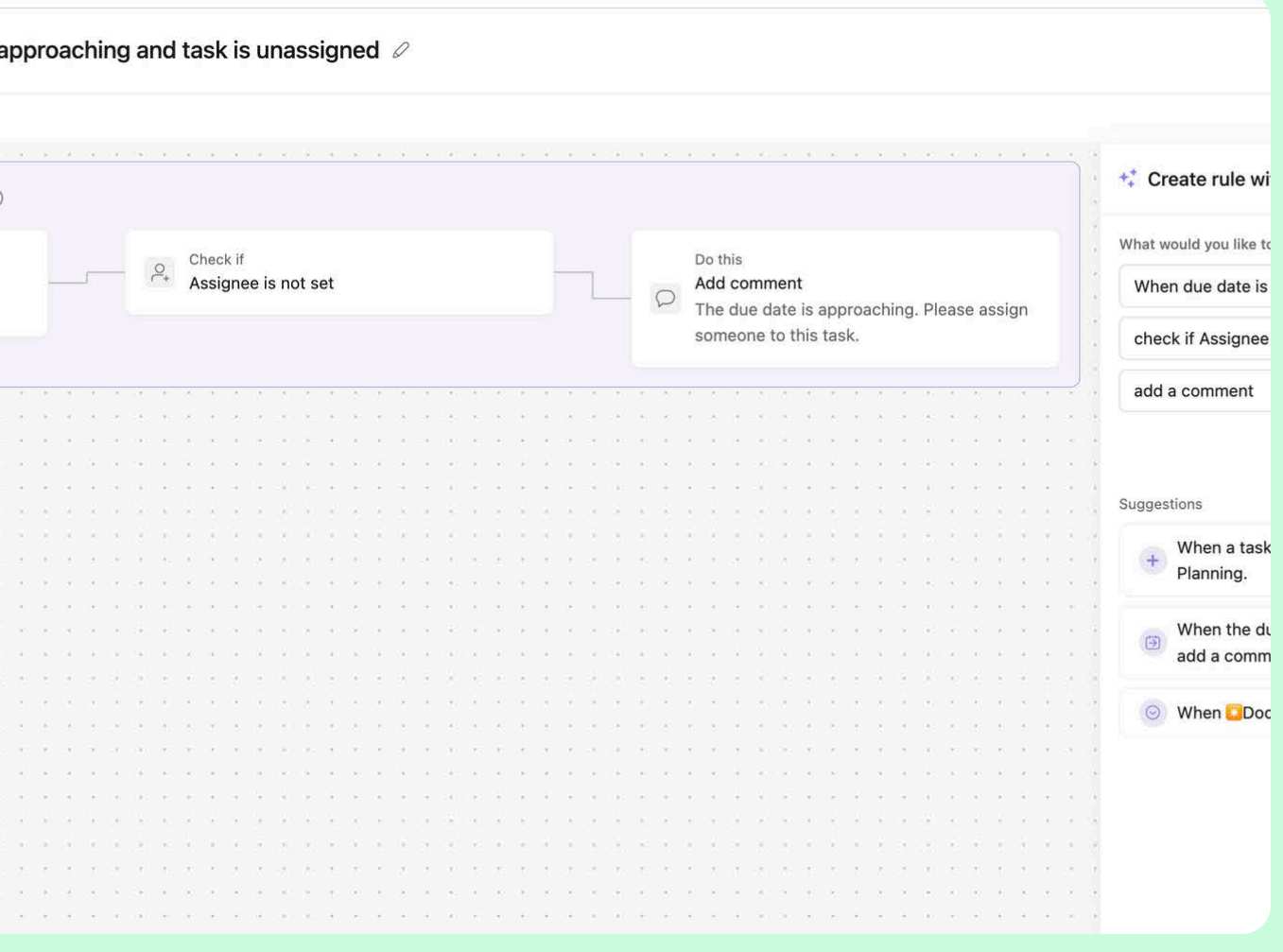

[asana.com/whats-new](https://asana.com/whats-new)

How it works Navigate to your project and open the customize menu. Go into "bundles" under the add section. Select an existing bundle (or create your own), and proceed into the 'preview tab' of the bundles dashboard to duplicate.

#### [RESOURCES →](https://help.asana.com/hc/en-us/articles/14309313756827-Bundles)

## Duplicate bundles to save time and standardize workflows

#### **Overview**

Build and standardize workflows at scale by duplicating from existing bundles vs. creating from scratch

- Standardize processes
- Consistency in reporting (i.e., custom fields in bundles)

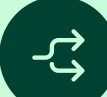

- Work intake
- Strategic planning
- Campaign management
- Product launch

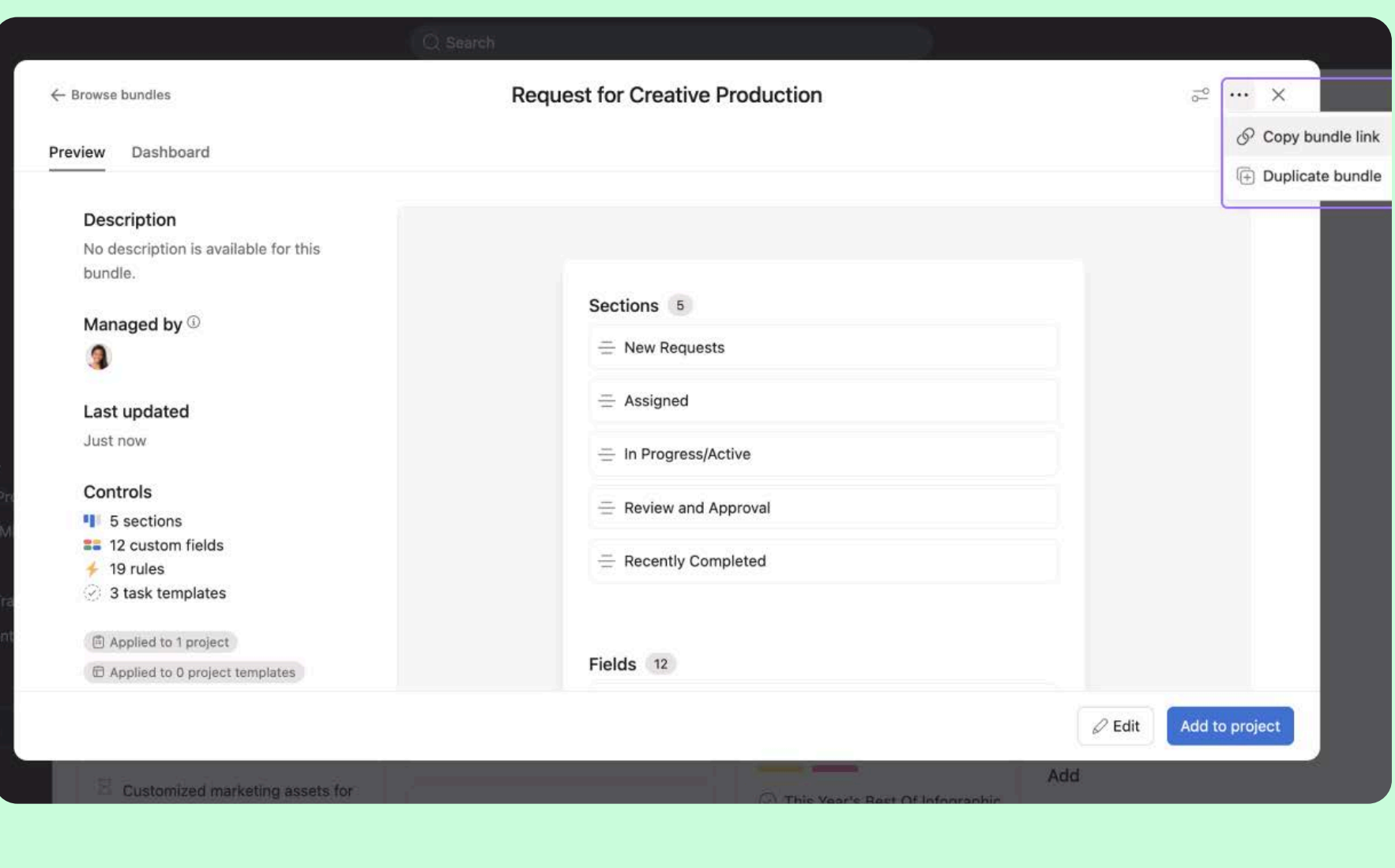

Bundles are a powerful way of combining key workflow components like rules, custom fields, task templates, and sections and applying them across projects and portfolios at scale. You can push out updates en masse to ongoing projects. The ability to duplicate bundles now makes it easier to build out and standardize workflows.

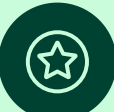

#### Key benefits

#### Key use cases

How it works

Navigate to your project and open the customize menu. Click into "bundles" under the add section. Select an existing bundle (or create your own), and proceed into the bundles dashboard. You can view all the projects the bundle has been applied to. Simply select all the projects you wish to remove the bundle from, and click remove bundle.

- Work intake
- Strategic planning
- Campaign management
- Product launch

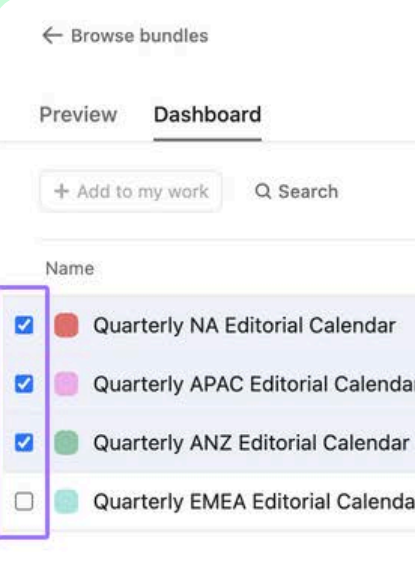

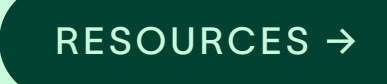

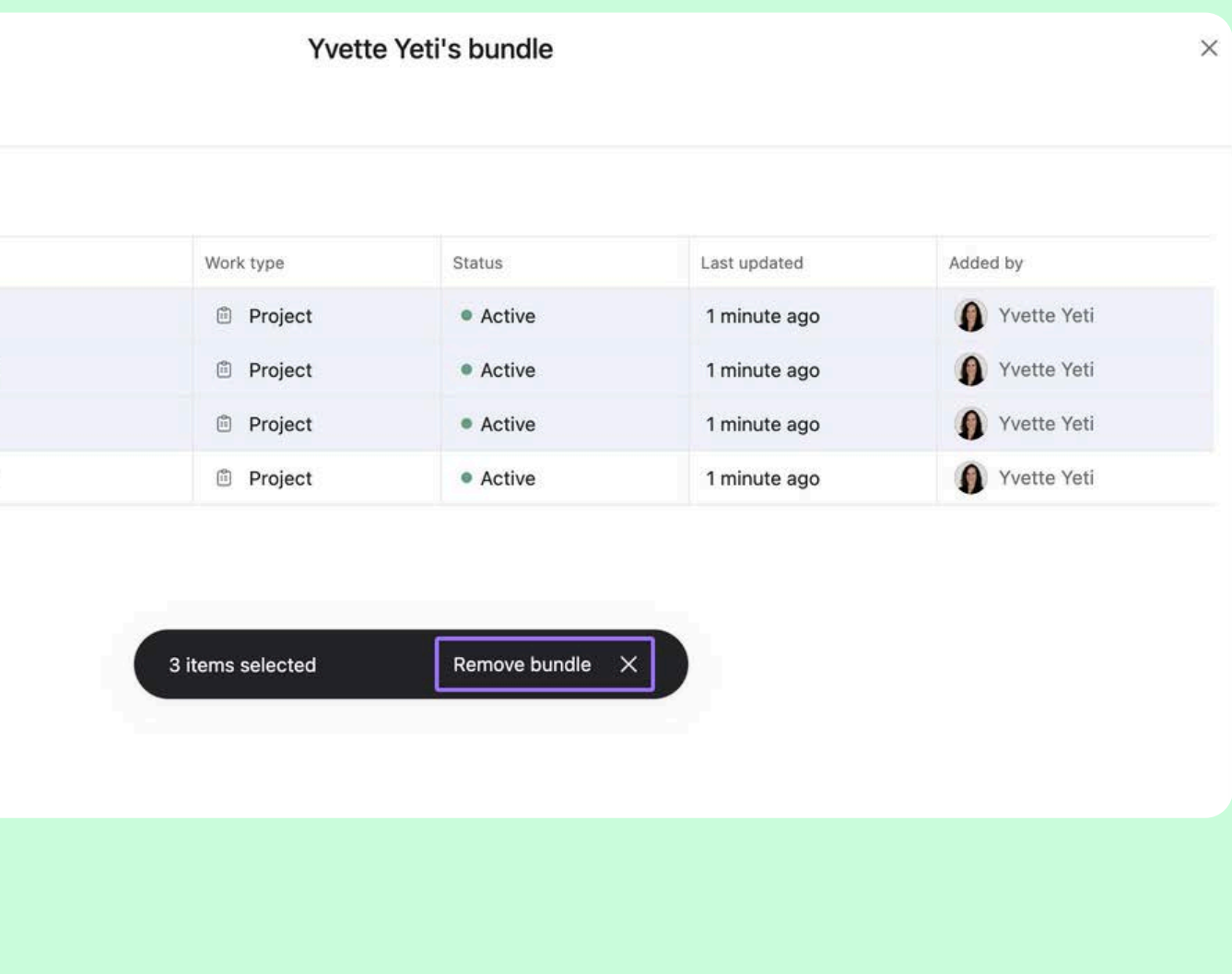

Manage ongoing processes and projects with the ability to remove a bundle from multiple projects

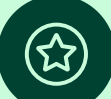

#### Key benefits

- Standardize processes
- Consistency in reporting (i.e. custom fields in bundles)

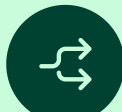

#### Key use cases

## Multi-select bundles to scale process updates faster

# <span id="page-14-0"></span>Portfolio Management

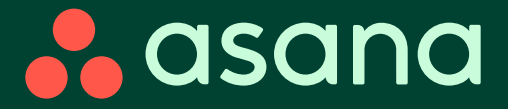

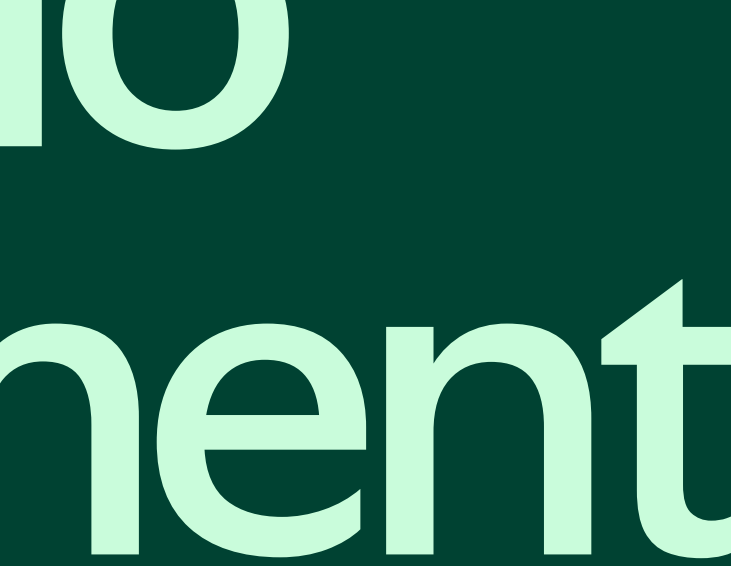

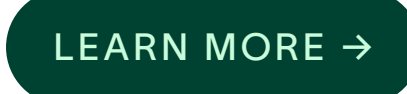

#### ess Strategy & Planning

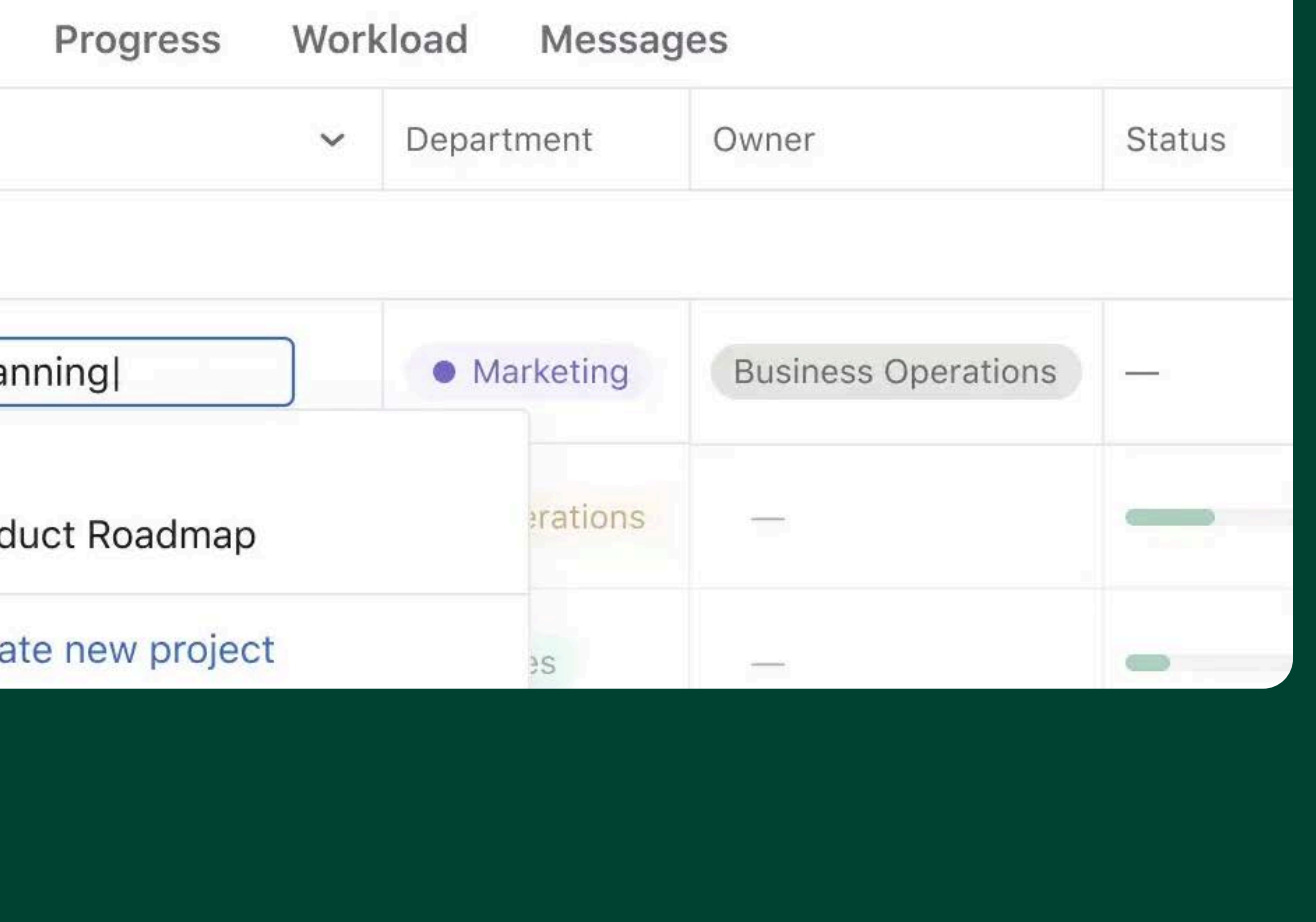

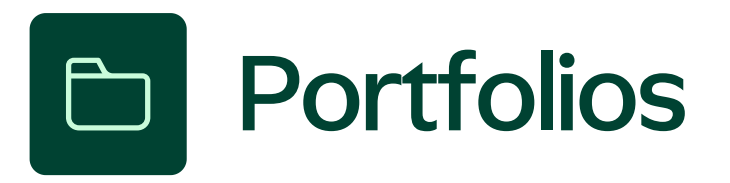

## Portfolio summary report (PDF export)

Quickly generate a summary and status of key initiatives in an executivelevel PDF format

 $\overline{\mathscr{S}}$ 

 $(\checkmark)$ 

## Smart summaries on portfolios

Get up to speed on notable changes in a portfolio

 $\checkmark$ 

### Portfolio multi-filter and multi-sort

Monitor key initiatives with new portfolio views

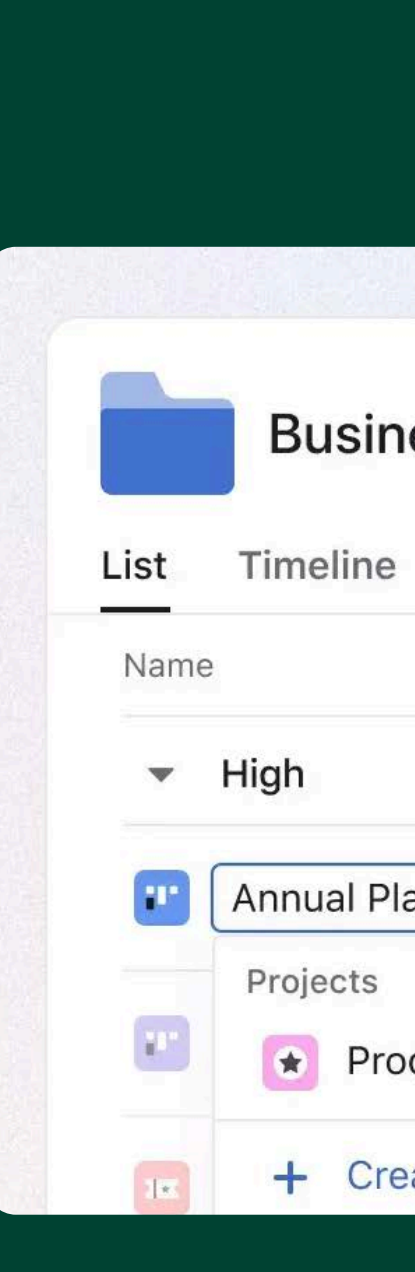

How it works The PDF export includes status information for each component within the portfolio, including additional notes and status updates from parent and child portfolio components.

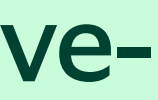

## Generate a summary of key initiatives in an executivelevel PDF format

#### **Overview**

- Get visibility and insights into key initiatives across your organization
- Share status updates by exporting data in an executive-level format
- Save time and resources by seamlessly generating status reports

Executives can make data-driven decisions faster and drive better business outcomes by having access to key data and information promptly in a digestible PDF format. Stakeholders can share the most up-to-date information on status with executives who aren't in Asana.

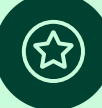

#### Key benefits

#### Key use cases

- Sharing status updates
- Monthly or quarterly business reviews
- Executive briefings

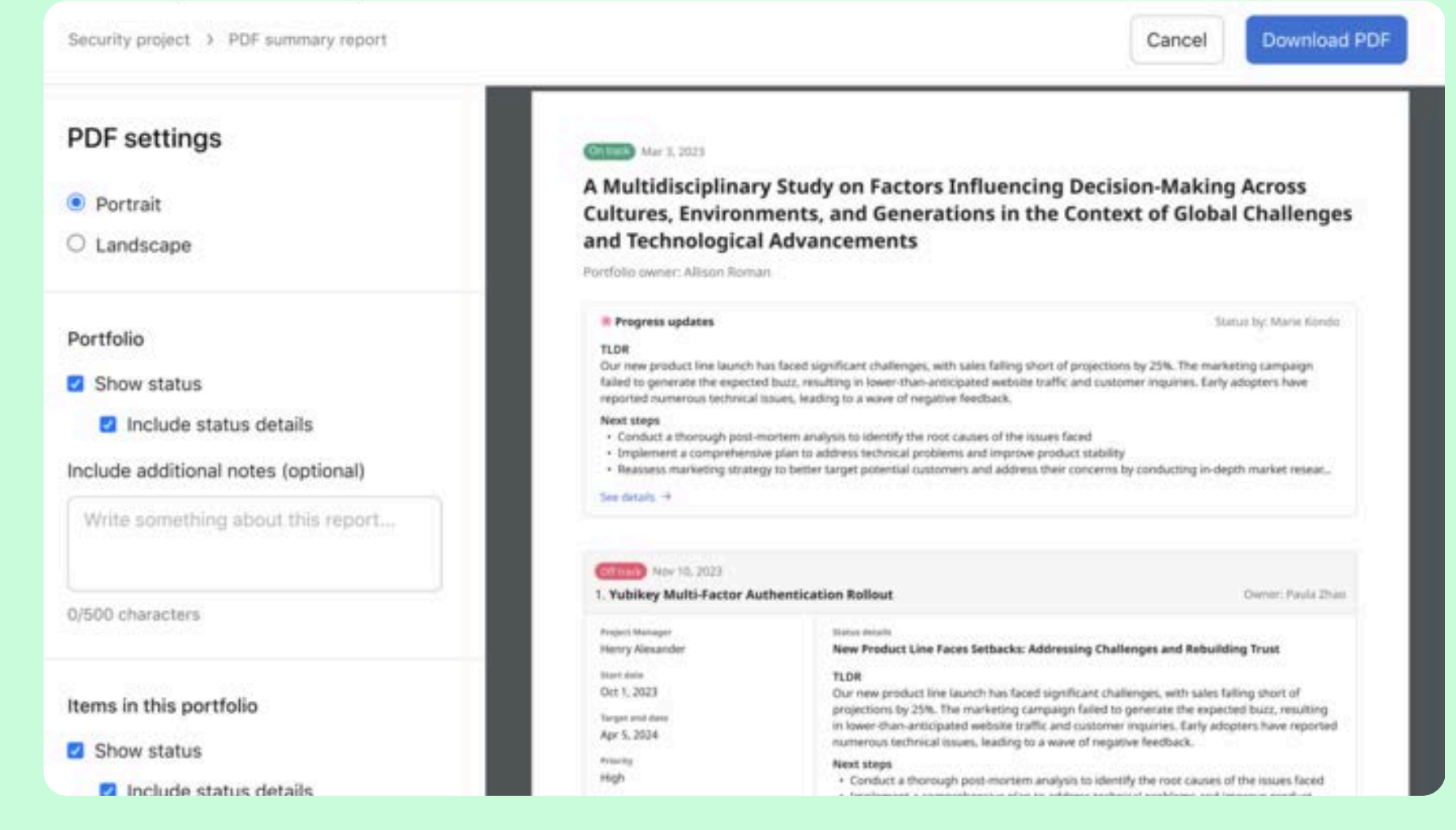

How it works From the progress tab on a portfolio, you can request an AI update on notable changes since you last visited the portfolio. AI will review information within the portfolio and surface key insights for your review.

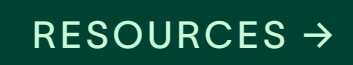

- Reduce time spent getting updated on projects
- Easily understand next steps to move key initiatives forward

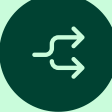

## Get up to speed on notable changes with smart summaries for portfolios

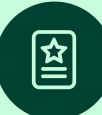

#### **Overview**

Get a summary of what's happened in a portfolio so you can stay up-todate on the latest.

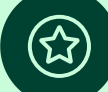

#### Key benefits

#### Key use cases

Get updated on portfolios immediately, regardless of whether owners have posted status updates

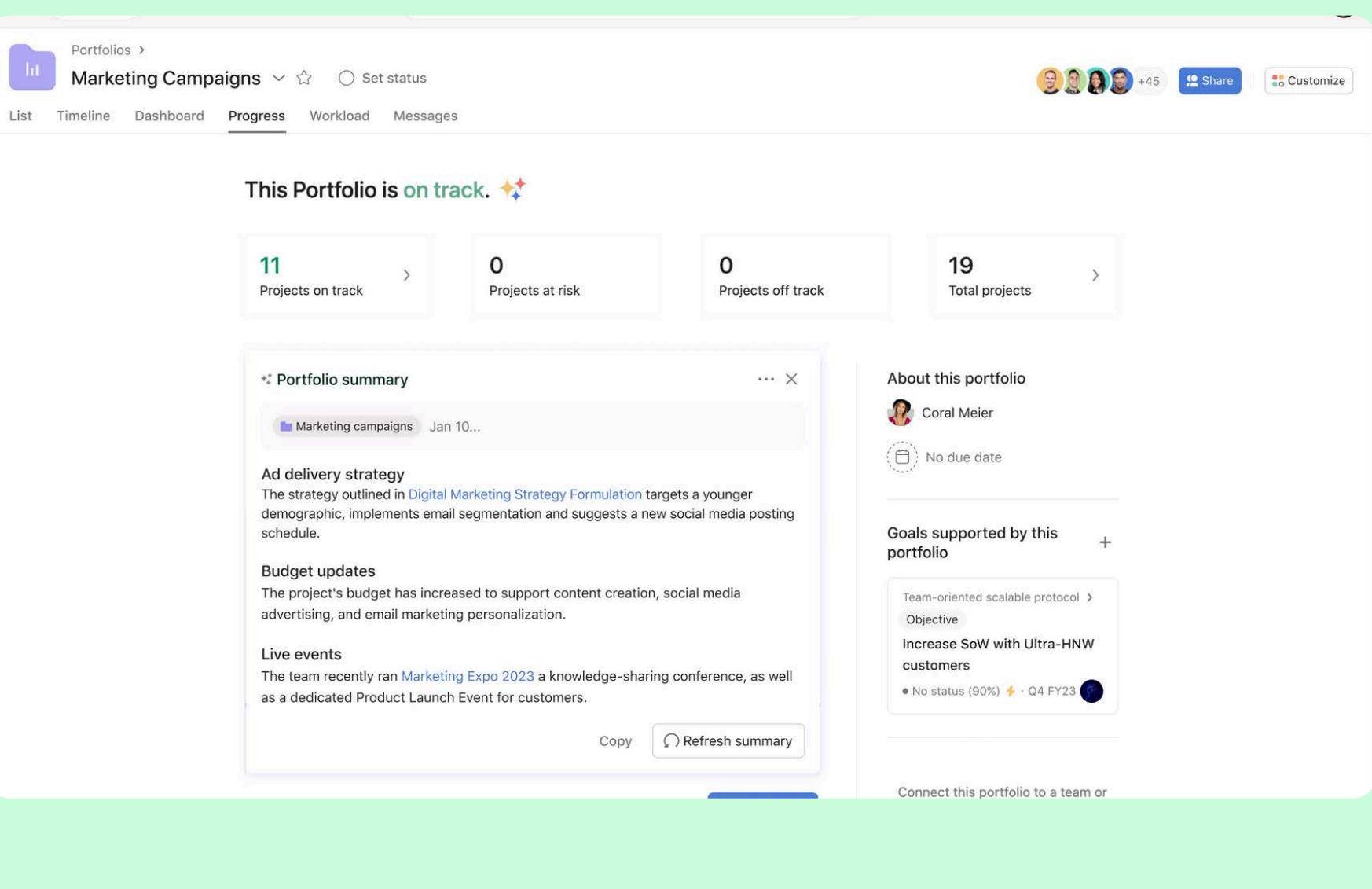

How it works With multi-filter and sort, you can create custom views within portfolios that will allow you to manage, monitor, and report on work at scale.

# Monitor key initiatives with new portfolio views

#### **Overview**

Easily review, analyze, and drill down into your portfolio data to quickly get actionable insights and make faster decisions.

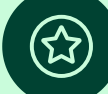

#### Key benefits

- Quickly identify bottlenecks, risks, and report key insights
- Get a quick pulse check and easily provide status updates to leaders

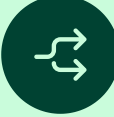

#### Key use cases

- Create high-level reports for executives and stakeholders
- Plan and track key milestones across different projects

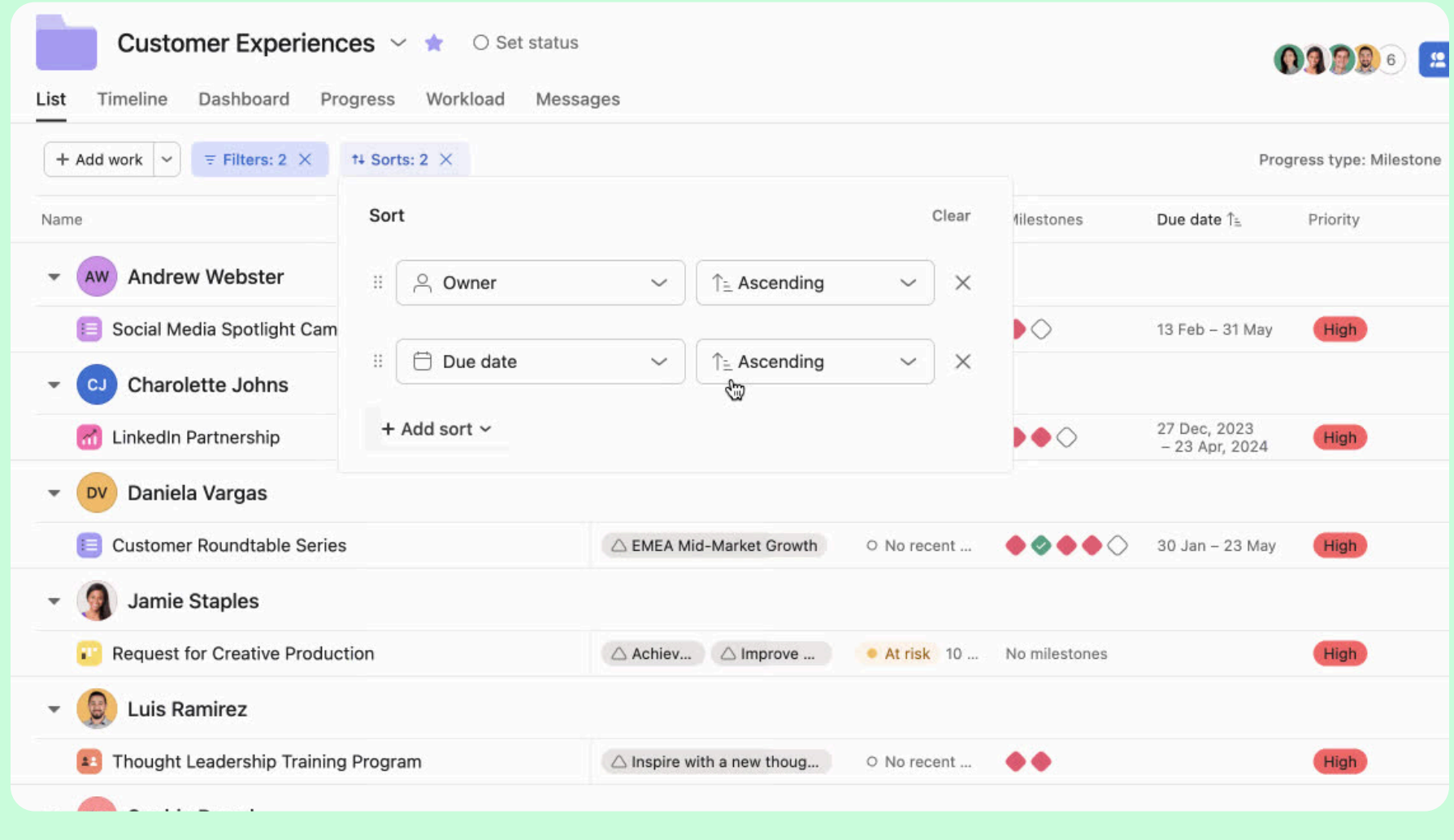

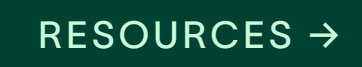

# <span id="page-19-0"></span>Goal Management

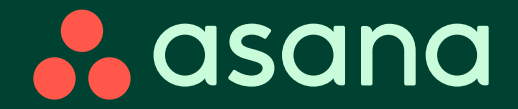

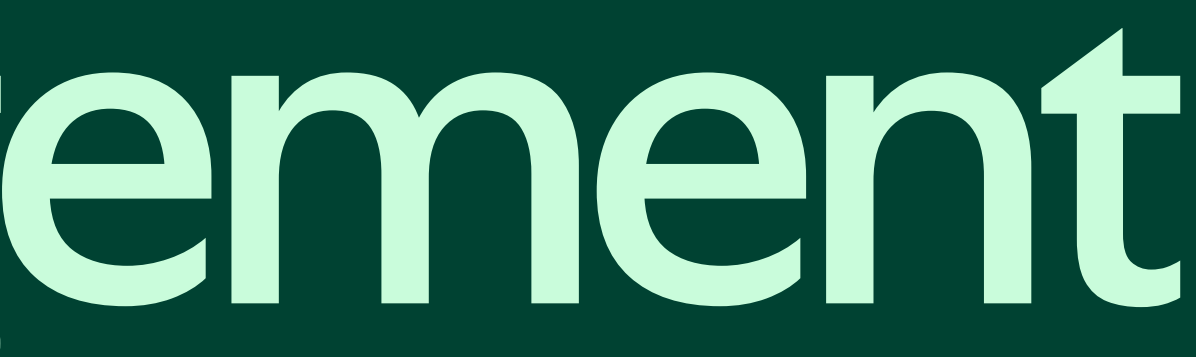

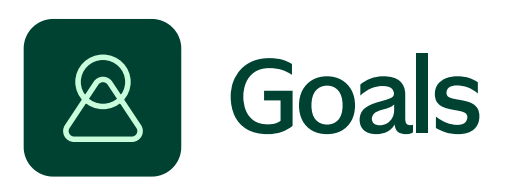

### Smart goals

 $(\checkmark)$ 

 $(\checkmark)$ 

 $\overline{\mathsf{v}}$ 

Easily draft smart goals optimized for your organization

### Weighted goals

Measure goal progress more precisely

#### Goal progress charts

Easily visualize achievements over time

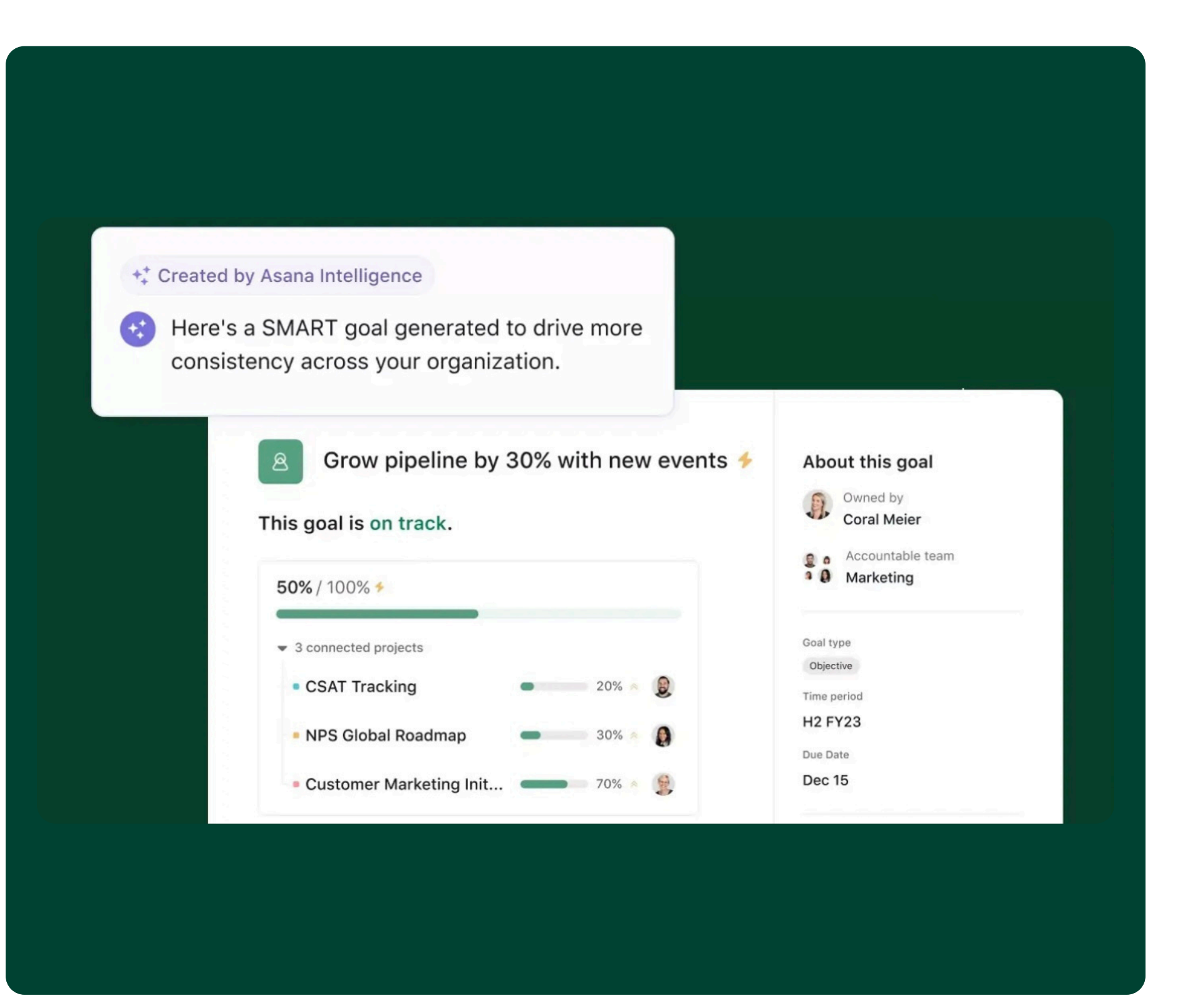

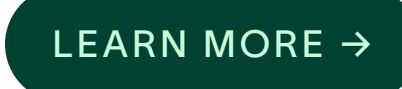

How it works When drafting a new goal, you can provide high-level information and then get recommendations from AI on how to improve the goal. Before saving, you can adjust the tone to reflect desired outcomes.

# Draft smart goals optimized for your organization

#### **Overview**

Write more effective goals and standardize them across your organization. With the help of AI, get suggested tips to draft goals based on best practices.

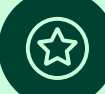

#### Key benefits

- Draft impactful goals using measurable best practices
- Drive goals standardization across your entire organization

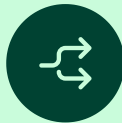

#### Key use cases

- Goal management
- Organizational strategic planning

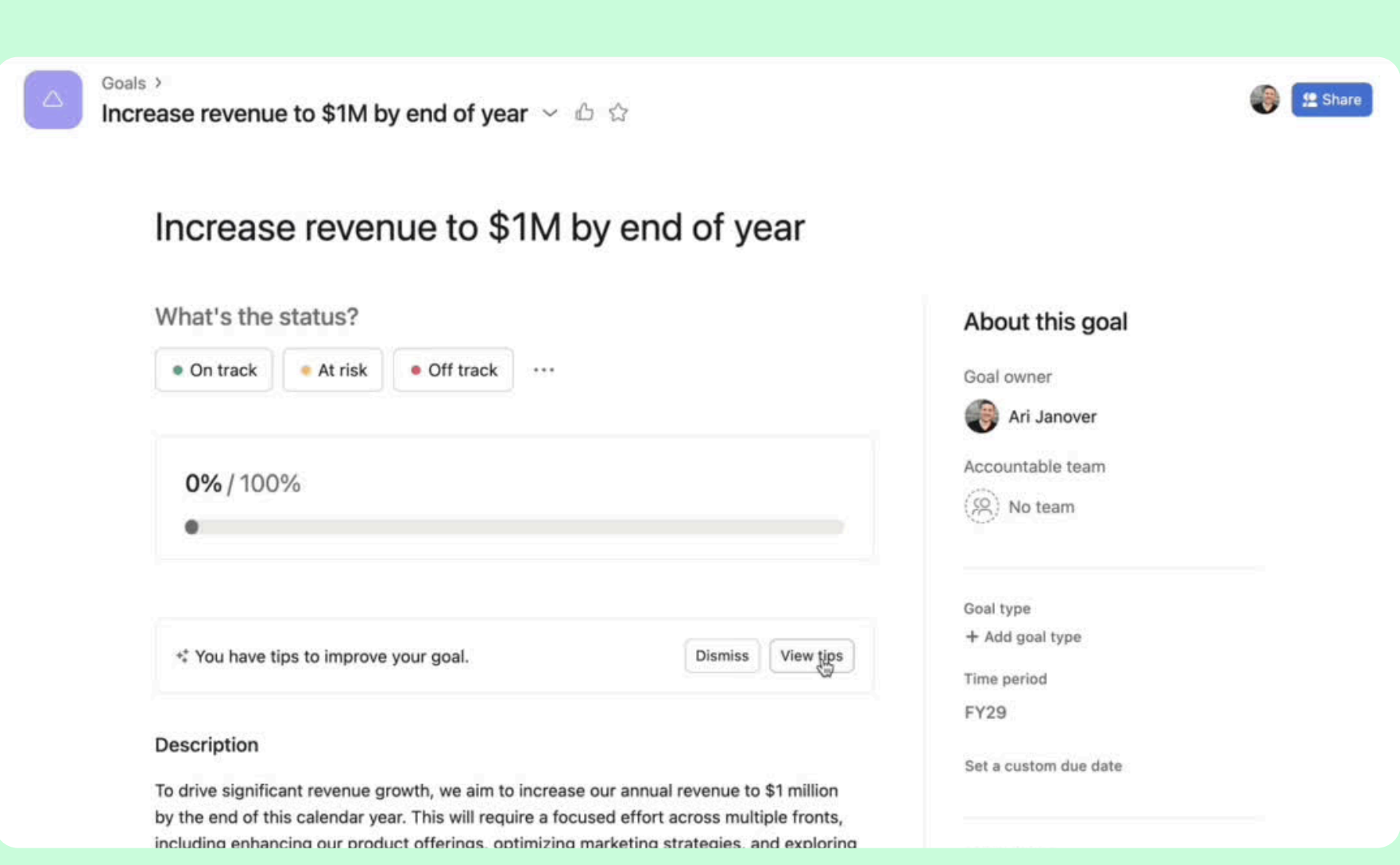

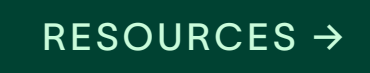

How it works Define weights for items (subgoals, projects, and tasks) connected to automatic progress rollups (APR) for goals.

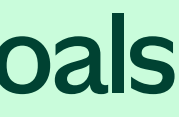

## Measure progress more precisely with weighted goals

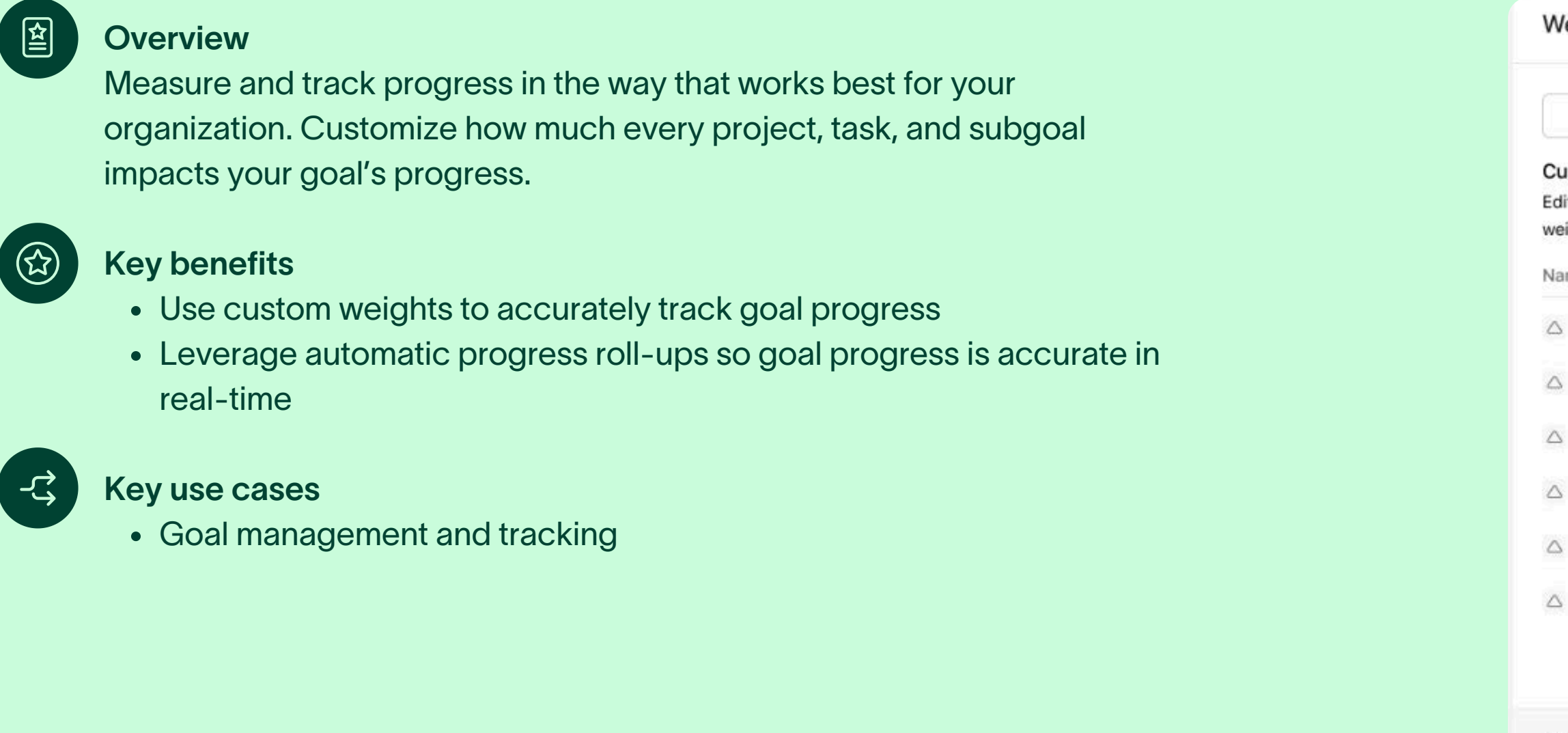

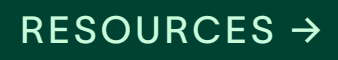

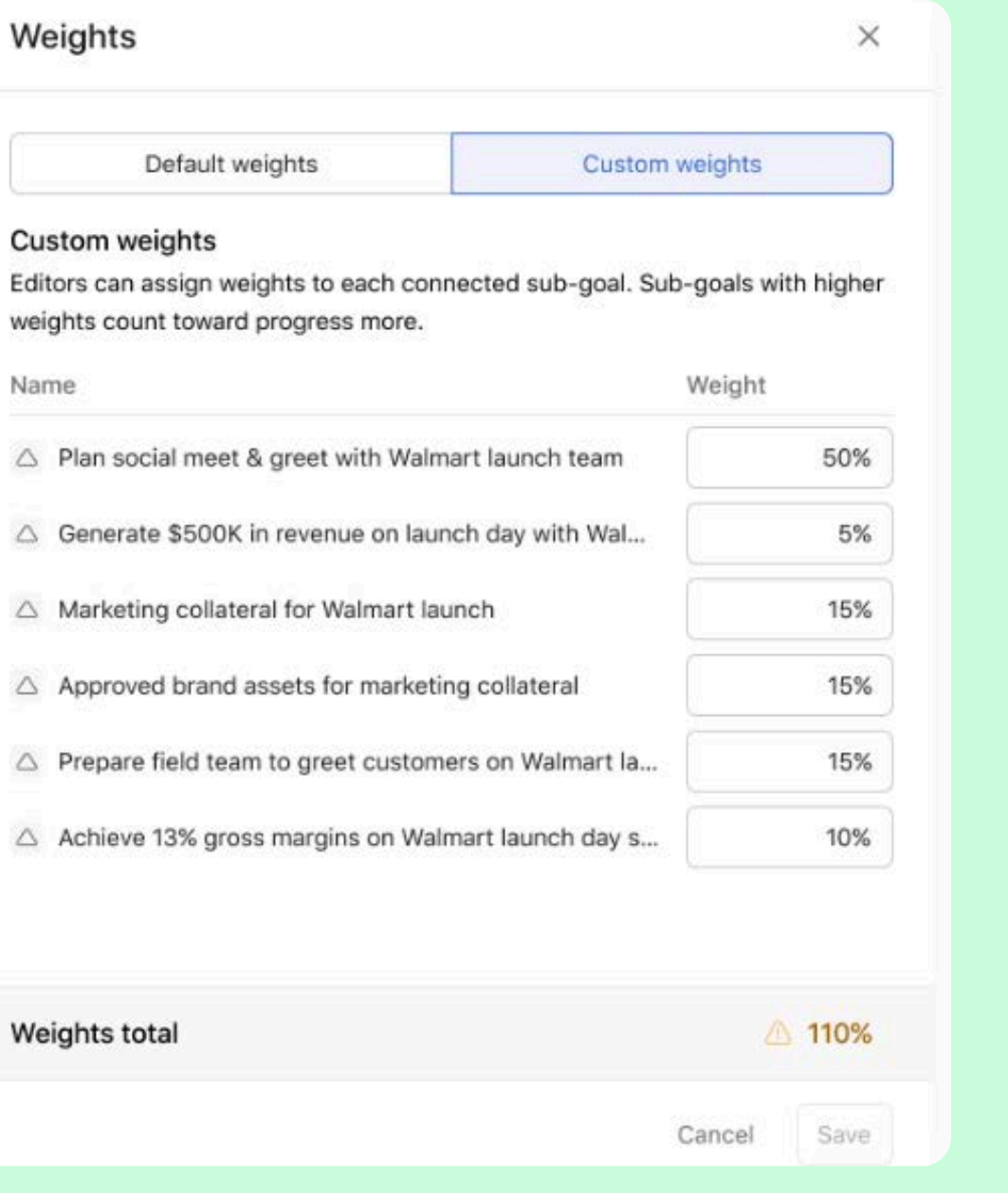

How it works On the goal detail page, you can visualize goal progress over time with a chart of all previous updates and their statuses. You can also drill into specific updates for detailed insights.

## Visualize achievements over time with goal progress charts

#### **Overview**

A goal's progress over time can be visualized using a chart on the goal's detail page.

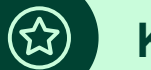

| [公]

#### Key benefits

- Leverage historical data to track goal progress and identify trends
- Eliminate busywork around collecting data and speed up decisionmaking

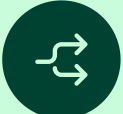

#### Key use cases

Goal management and tracking

Goals > Expand global market Customize marketing a Progress + Update progres 100% 75% 50% 25%  $0%$ Jan Feb 2024 \* Improve your go Docerinting

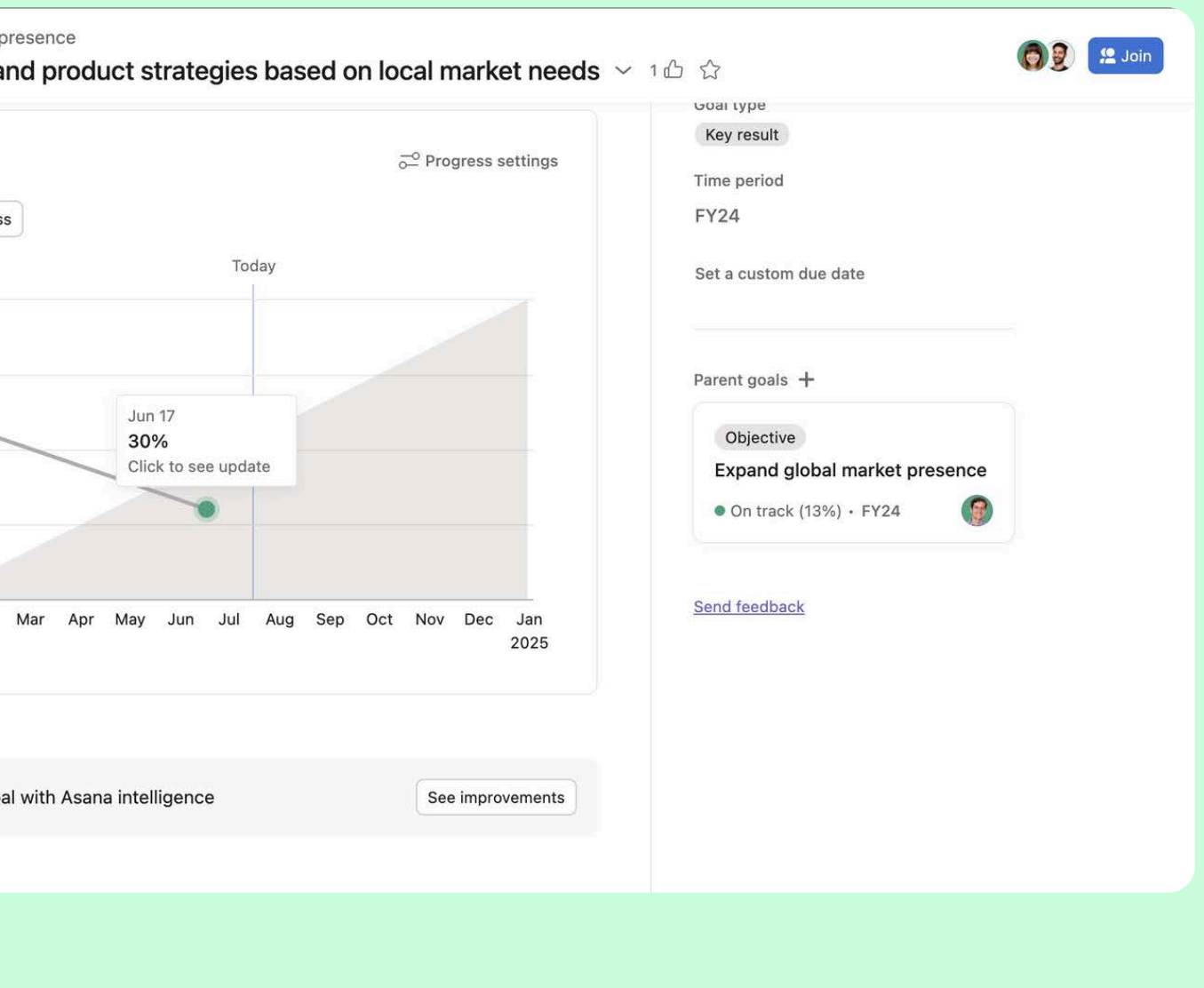

# <span id="page-24-0"></span>Resource Management

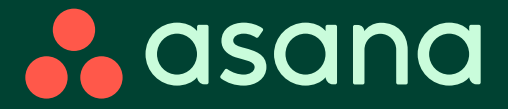

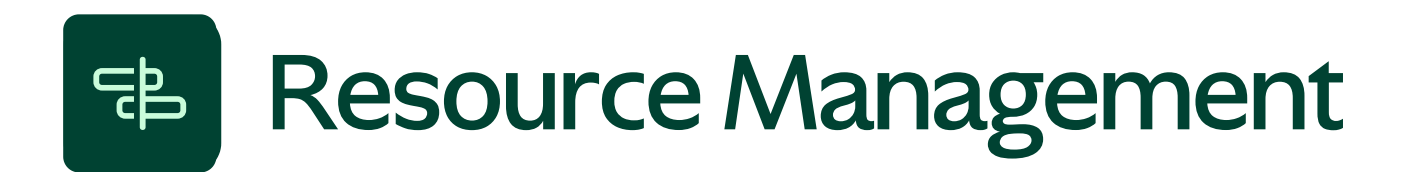

Capacity planning

 $\left(\mathcal{S}\right)$ 

Staff projects efficiently and effectively

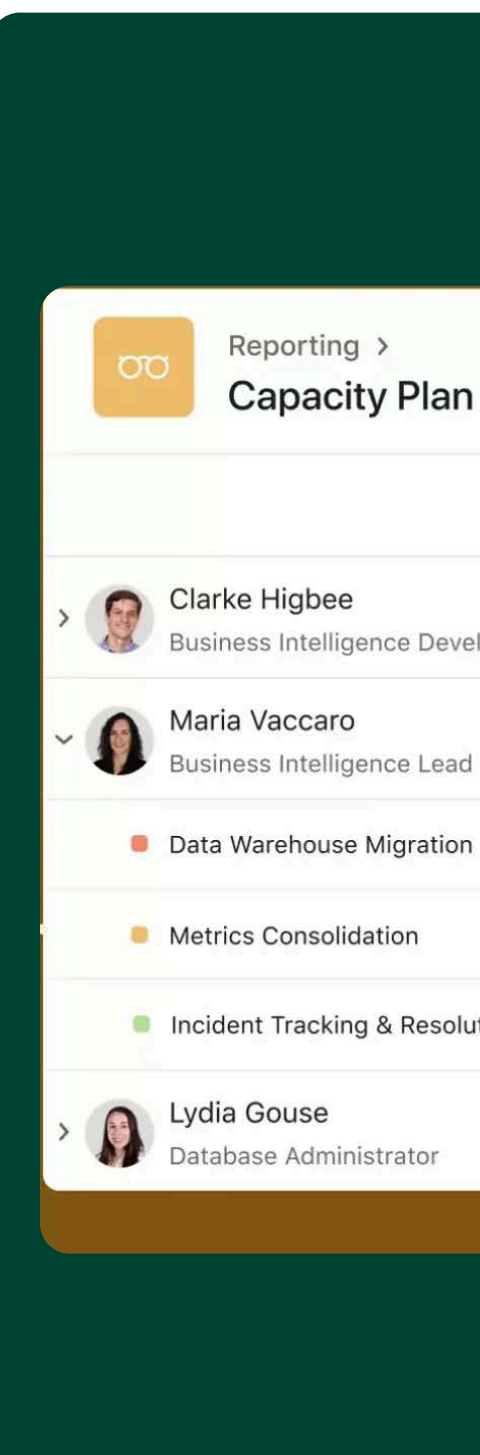

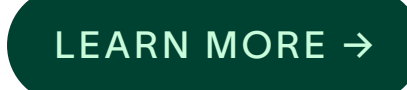

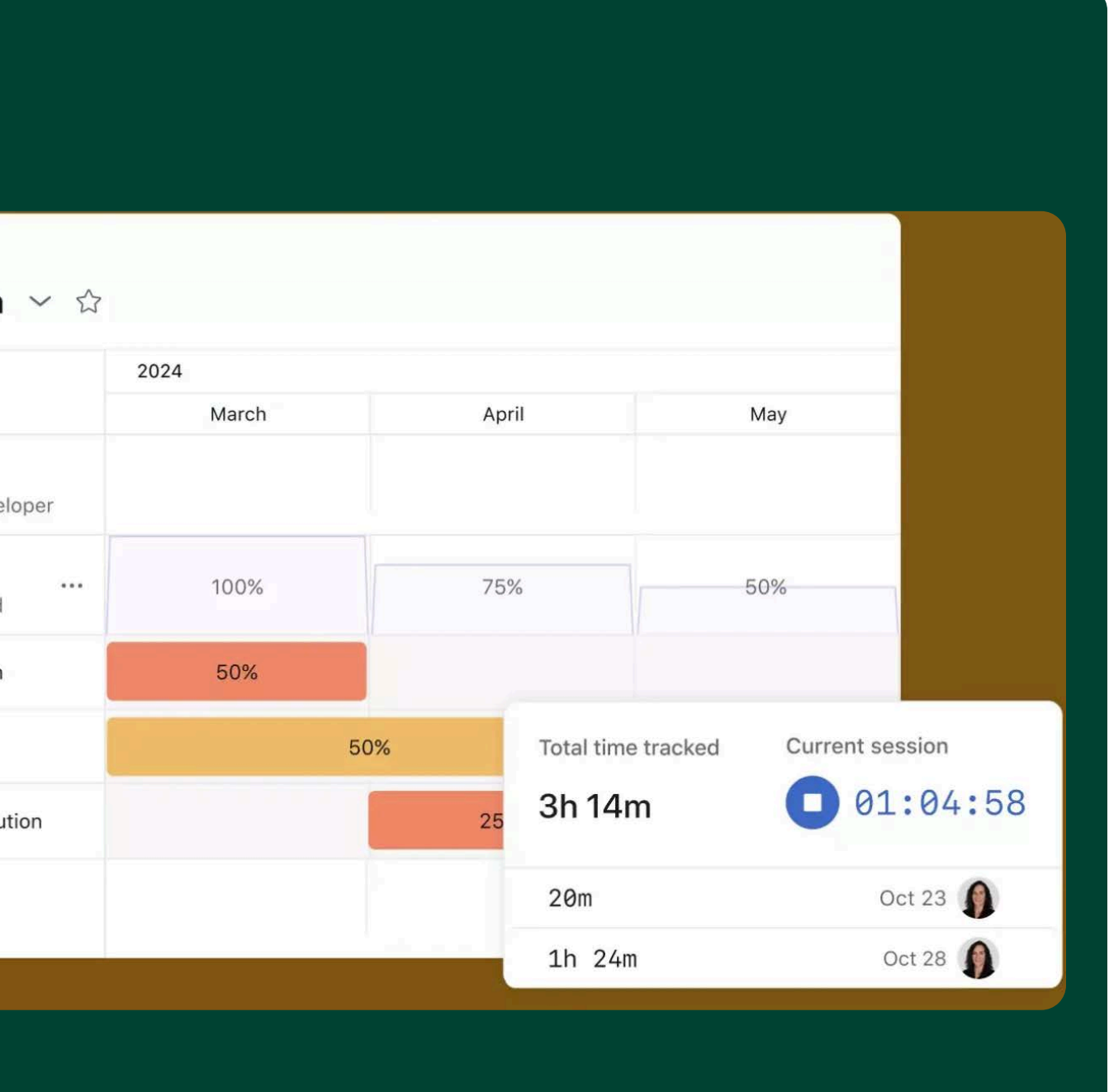

How it works

You can add projects or entire portfolios from the projects tab.

# Staff projects efficiently and effectively with capacity planning

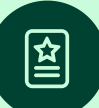

#### **Overview**

Create capacity plans grouped by project, allowing you to see everyone working on a specific set of projects, including when they're staffed and how much they are allocated.

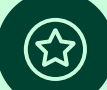

#### Key benefits

- Make high-level resourcing decisions that drive clear alignment to strategic plans
- Ensure the most critical projects have the right people working on them
- Quickly identify staffing gaps before they cause delays

#### Key use cases

• Resource management

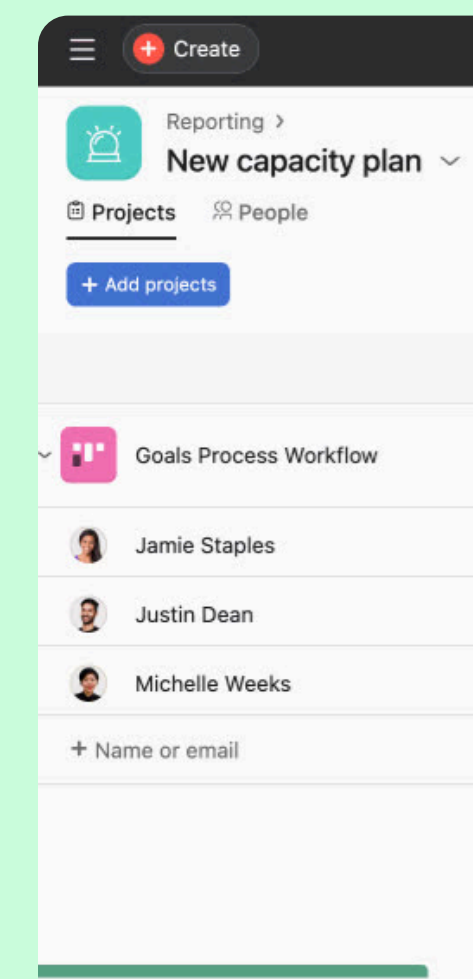

#### [RESOURCES →](https://help.asana.com/hc/en-us/articles/22337928424859-Capacity-planning)

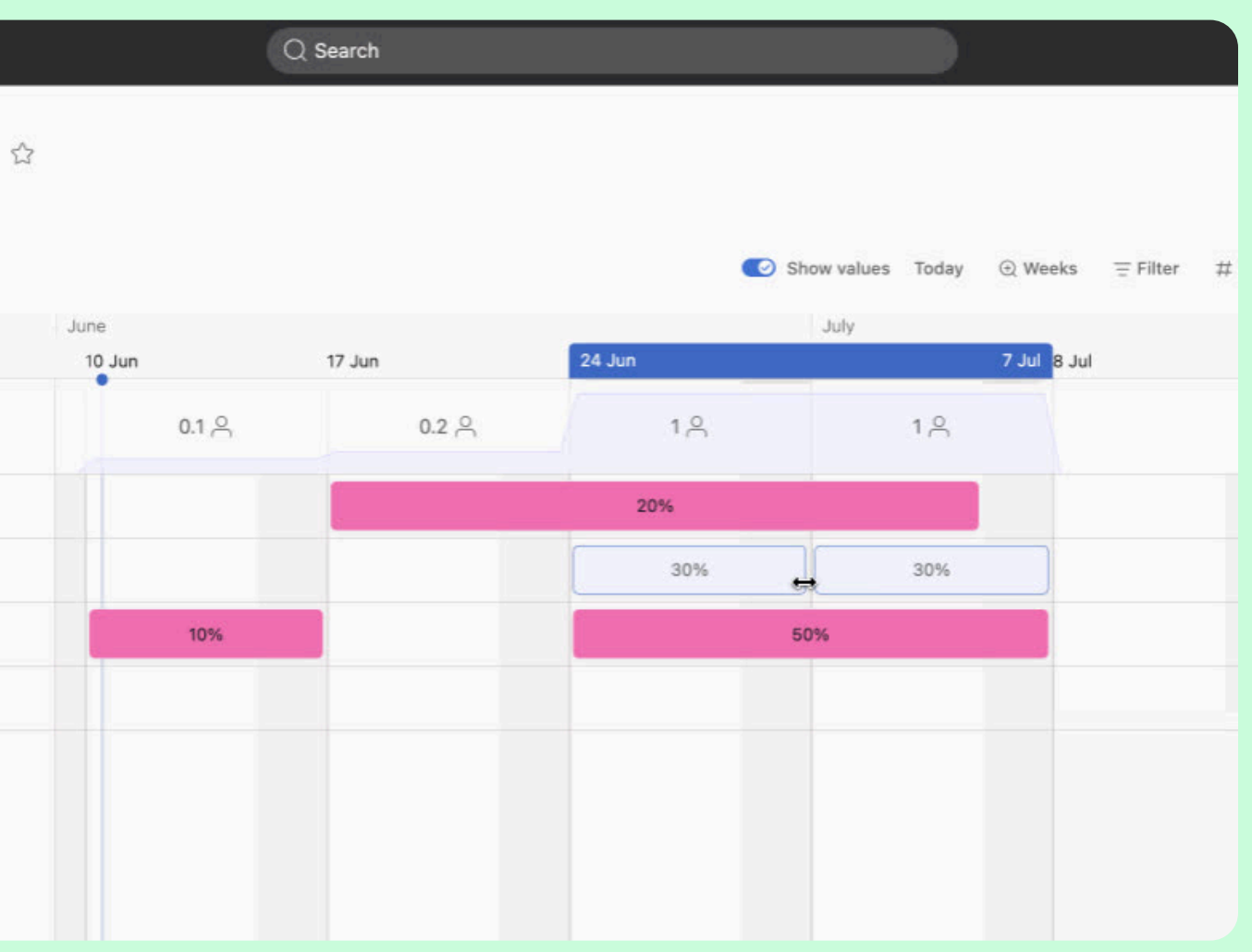

<span id="page-27-0"></span>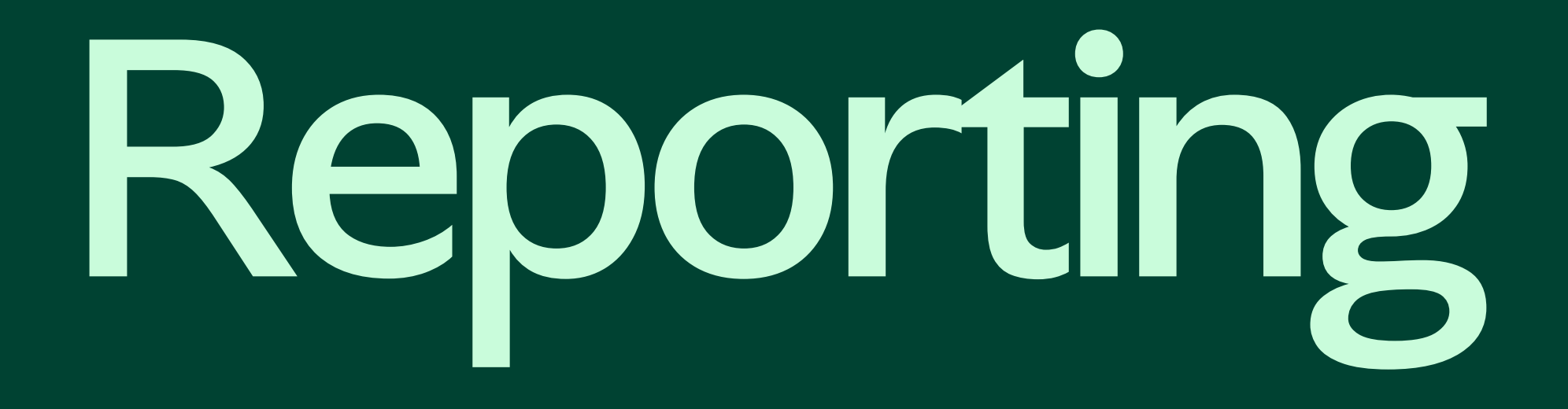

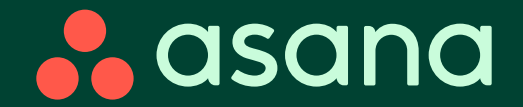

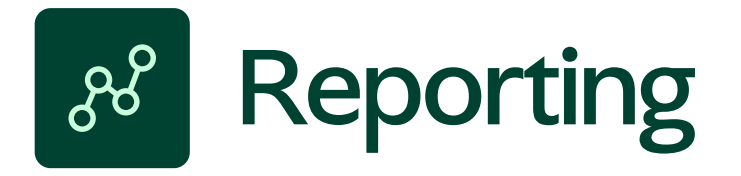

 $(\checkmark)$ 

### Stacked bar charts

Visualize data effectively for richer insights

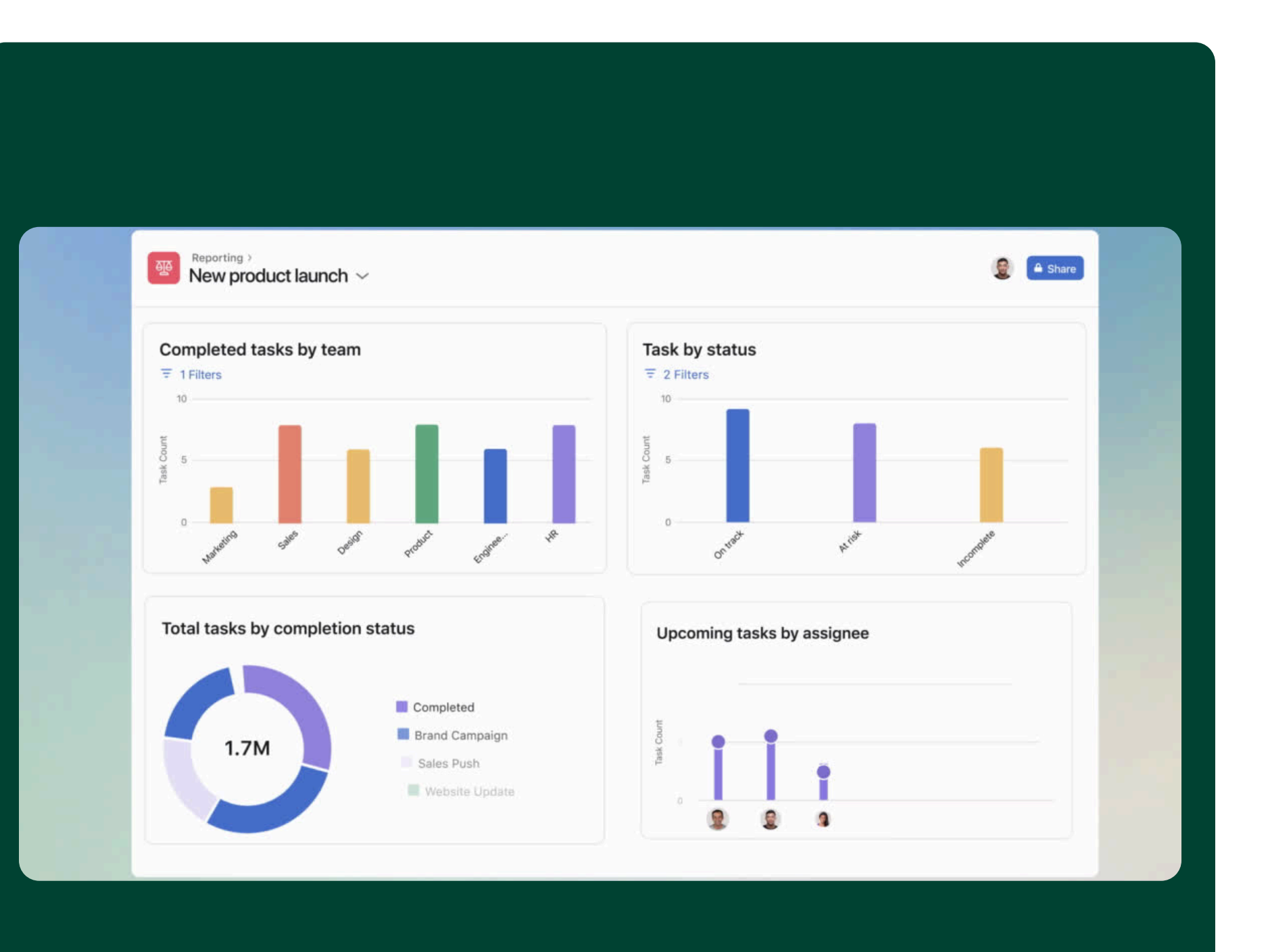

Summer Release 2024 Q2 - July

#### [LEARN MORE→](https://asana.com/features/goals-reporting/reporting-dashboards)

How it works

This feature is a chart type available in Asana reporting.

## Visualize data effectively for richer insights with stacked bar charts

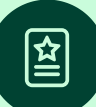

#### **Overview**

- Analyze data across multiple dimensions simultaneously
- Identify patterns and trends quickly to get actionable insights

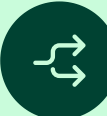

 $\left(\begin{matrix} 1 \\ 2 \end{matrix}\right)$ 

Develop more advanced reports and dashboards by using stacked bar charts. This enables you to report on multiple dimensions and data points at once to identify trends more effectively and make decisions quickly.

#### Key benefits

#### Key use cases

Communicating insights, trends, & KPIs clearly to stakeholders and executives

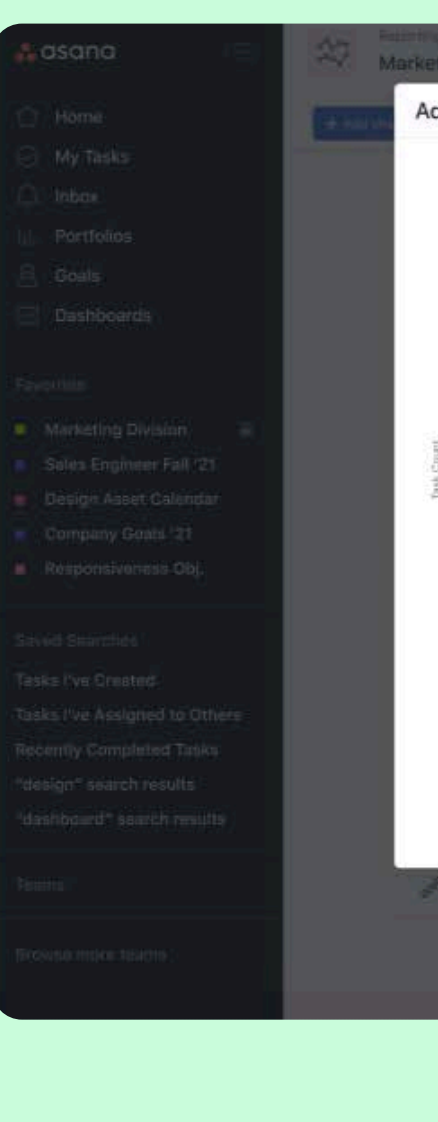

#### [RESOURCES →](https://help.asana.com/hc/en-us/articles/14070247737499-Project-dashboards)

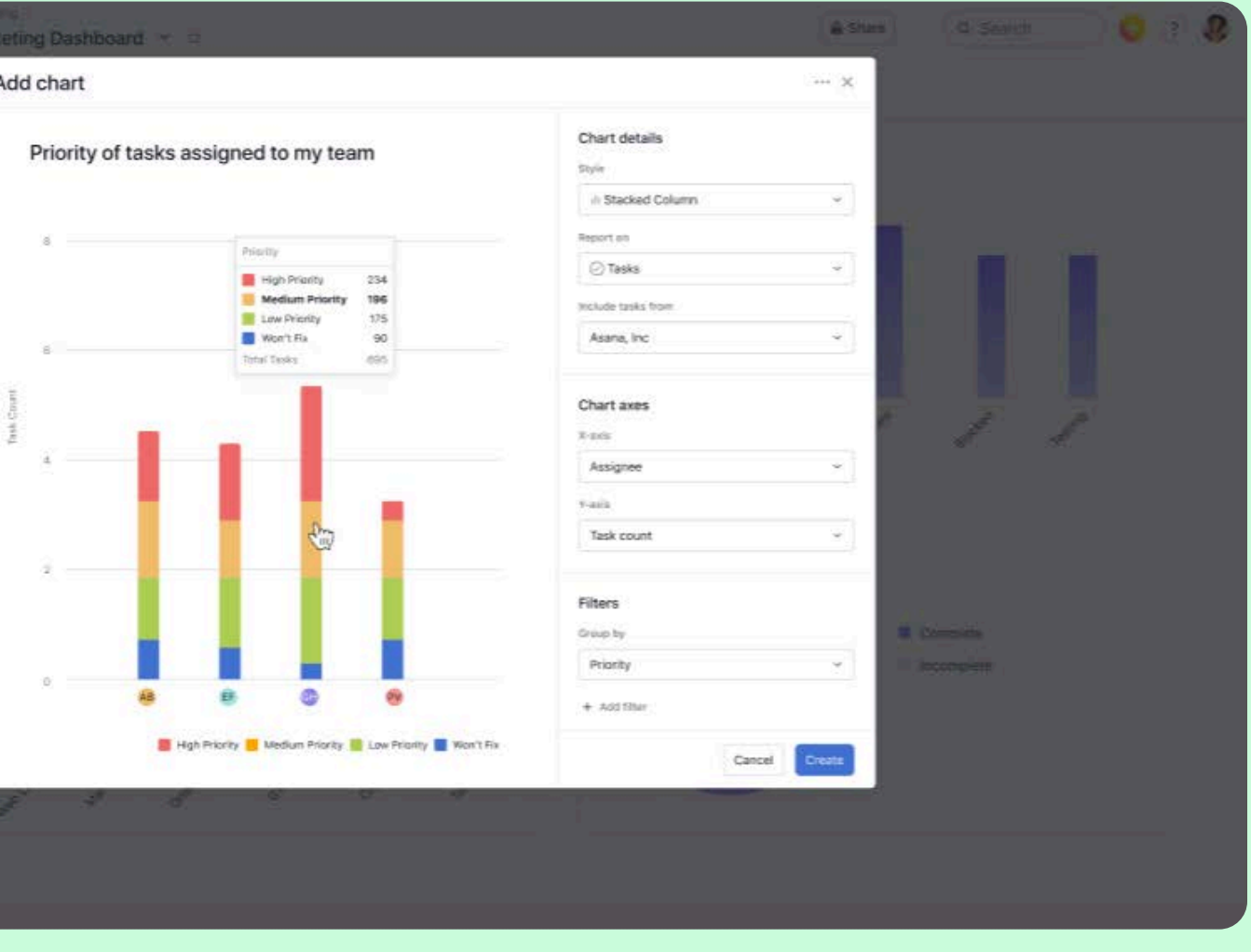

# <span id="page-30-0"></span>Admin & Security

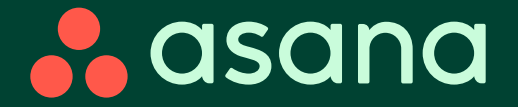

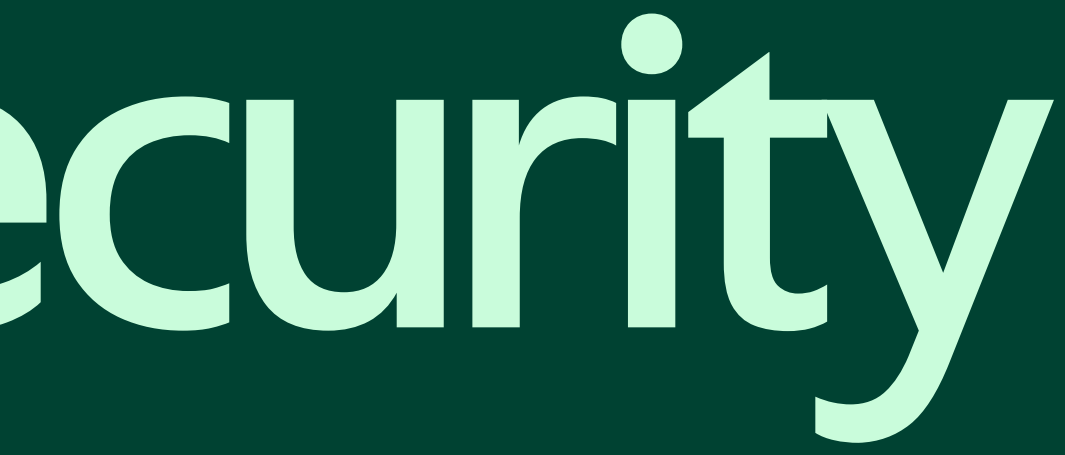

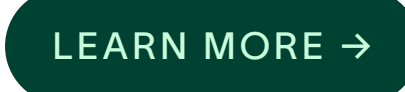

## ation n-in Optional > rs sign in with a Google account **entication** Required > authentication Required > ration Log out after 14 days >

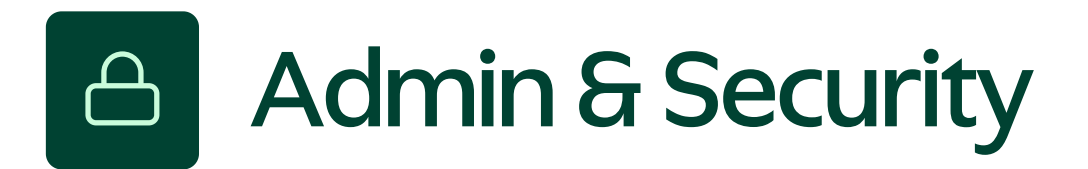

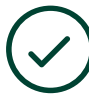

#### Sandboxes

Test new features to ensure they integrate seamlessly with existing workflows

### Pause a member's license

Manage your billing cycle more effectively by pausing the licenses of temporarily inactive users

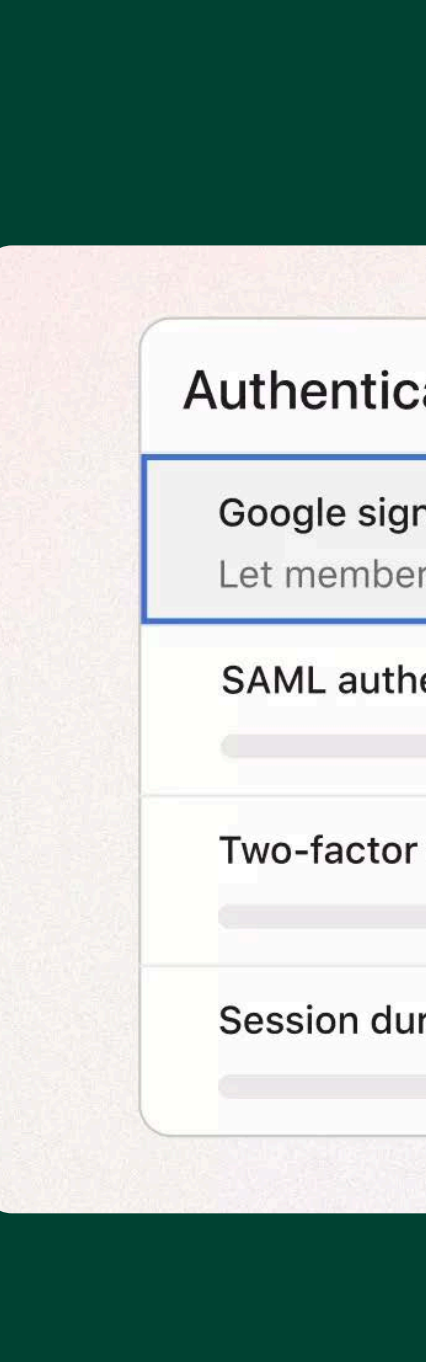

How it works Super admins can request sandboxes by [contacting Customer Support](https://help.asana.com/hc/en-us/articles/19253974229403-How-do-I-get-support-from-Asana#h_01HBRDFCK6QF7D3KMF1GTYNYAA). Once your domain's sandbox is enabled, super admins can navigate to their profile icon and click Sandbox. From there, they can invite other users.

## Test new features in a sandbox to ensure they integrate seamlessly with existing workflows

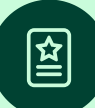

#### **Overview**

- Confidently roll out new features in a way that enhances rather than disrupts workflows
- Create thoughtful rollout plans to support user adoption
- Minimize end-user disruption

- Testing new features
- Training and onboarding new users
- Evaluating integrations and admin controls

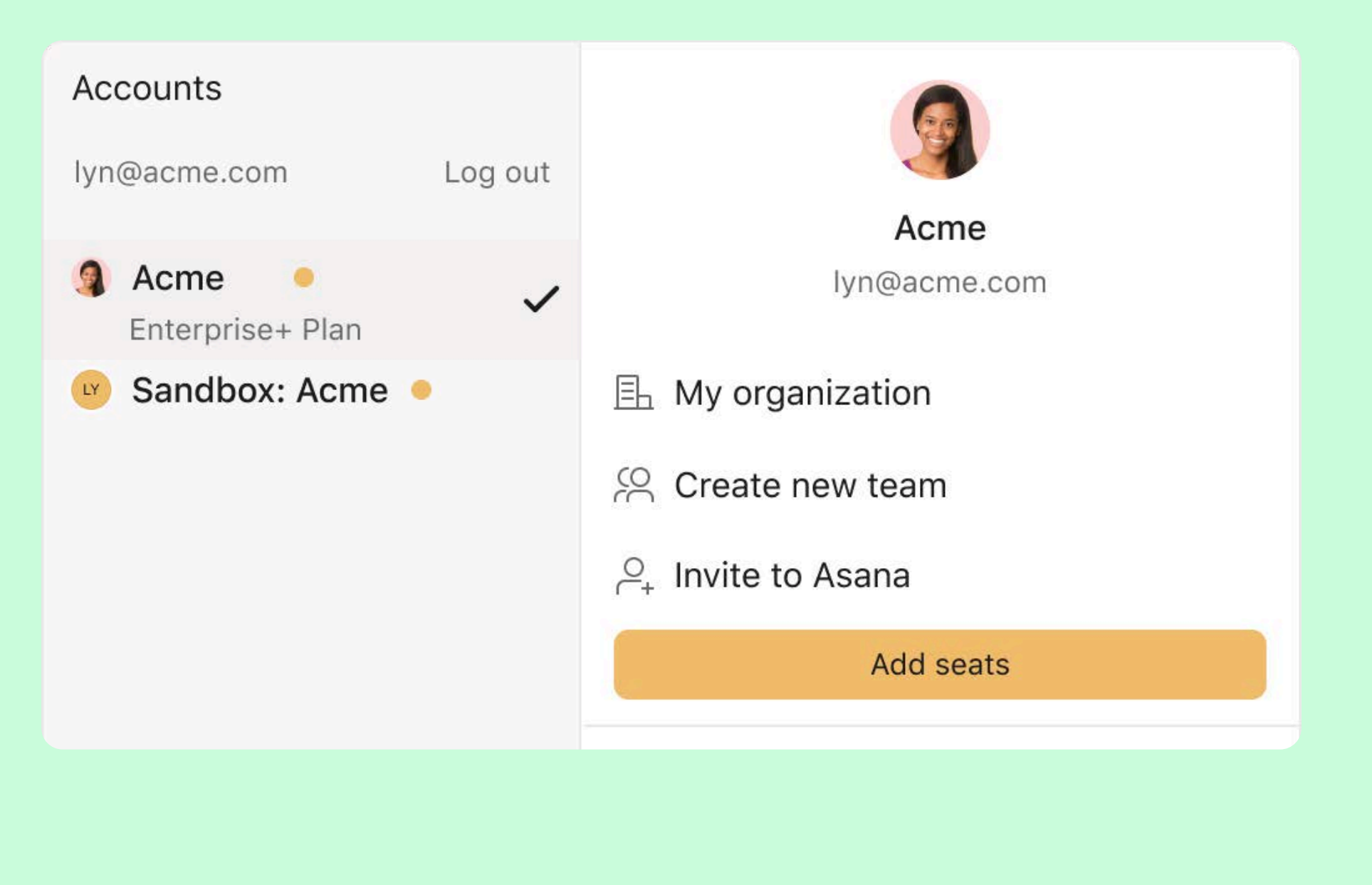

Sandboxes are safe testing environments where super admins can try out new features and processes without risking your data. They provide a separate space to experiment with features and integrations before scaling them in your production environment.

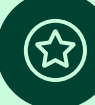

#### Key benefits

#### Key use cases

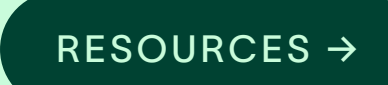

How it works In the admin console, navigate to the member's tab, select the three-dot icon next to the member's information and select remove.

## Manage your billing cycle more effectively by pausing the licenses of temporarily inactive users

## | [公]

#### **Overview**

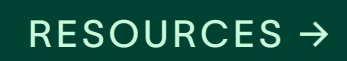

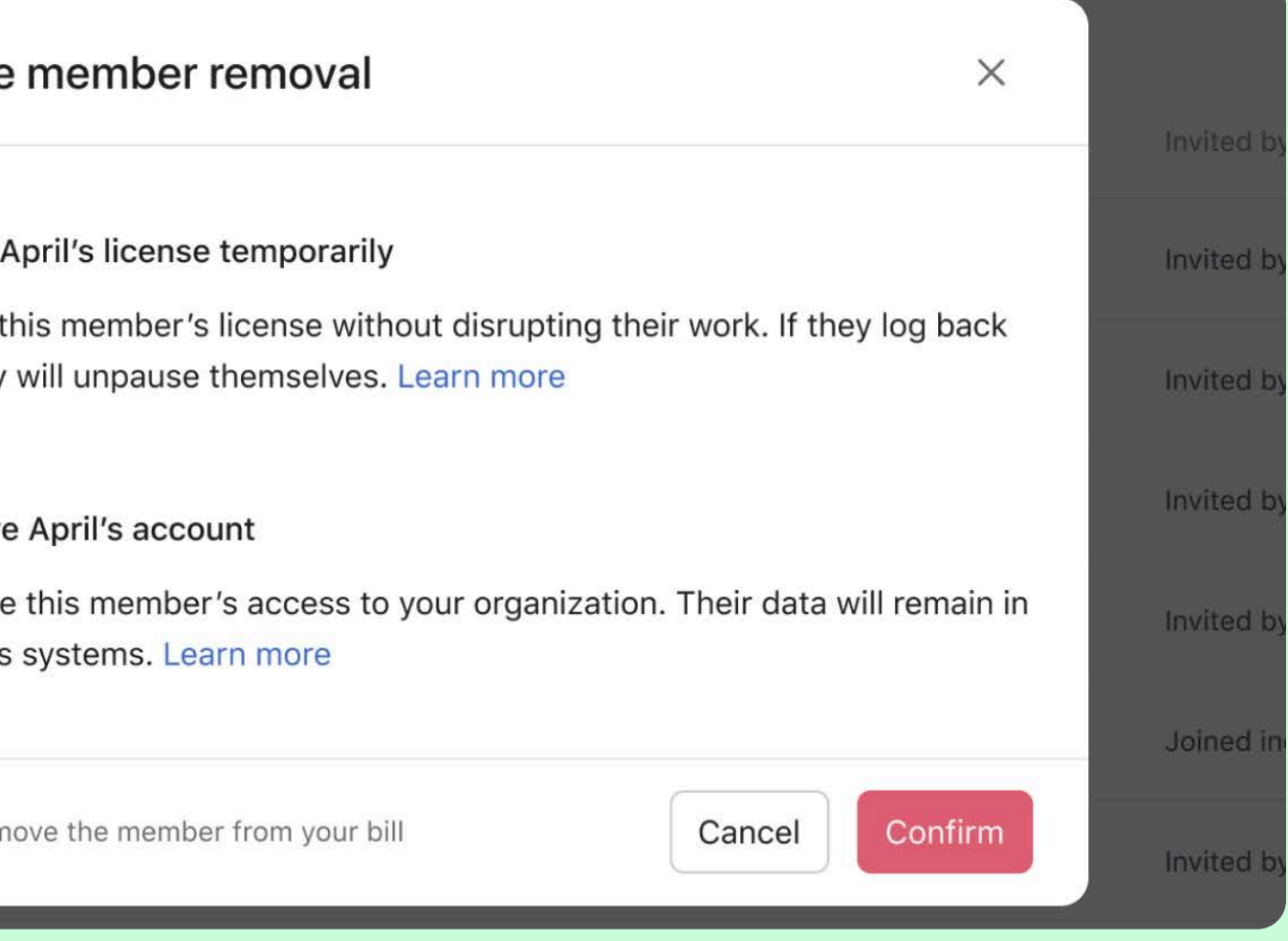

Admins, super admins, and billing owners can pause the license of any member in their organization, effectively reducing the number of paid seats by one.

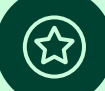

#### Key benefits

Manage your billing cycle more efficiently by pausing licenses without the need to permanently remove organization members from your Asana workspace

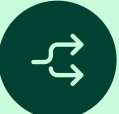

#### Key use cases

Pausing a member's license without deprovisioning their account.

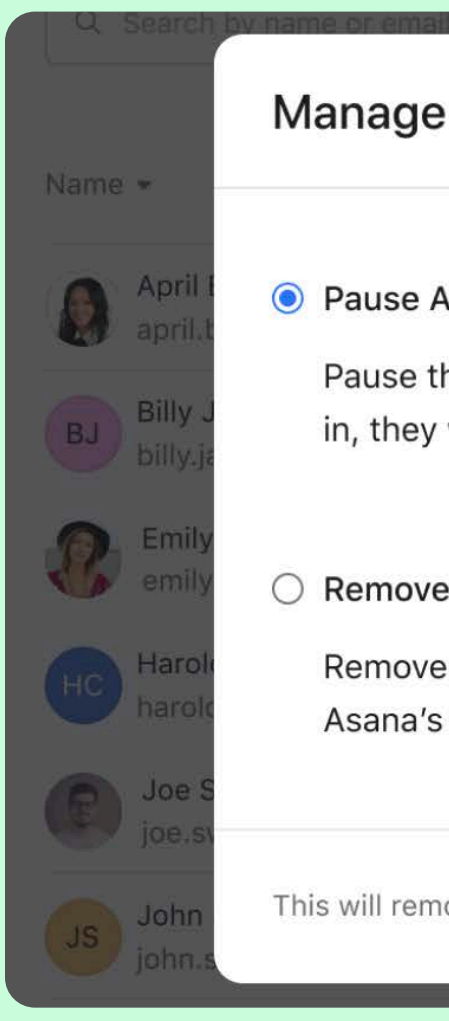

# <span id="page-34-0"></span>Integrations & API

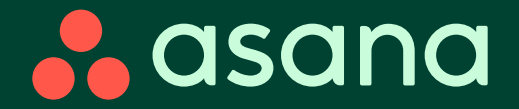

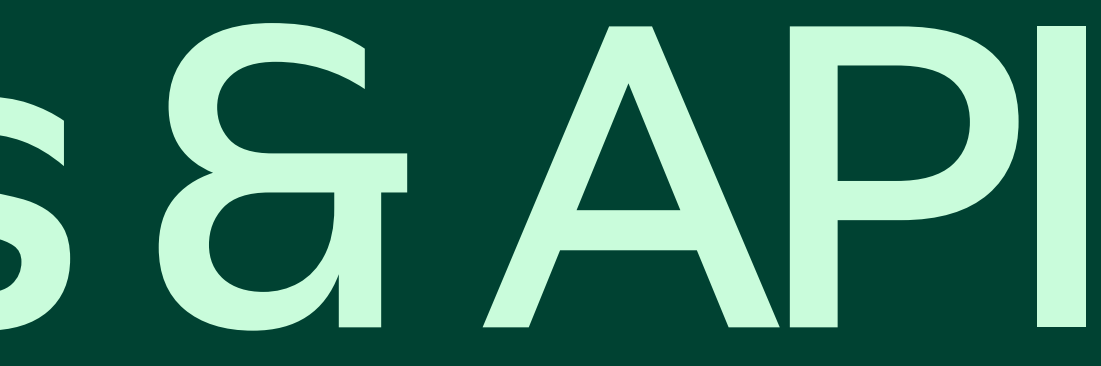

#### [LEARN MORE →](https://asana.com/apps?category=all-apps)

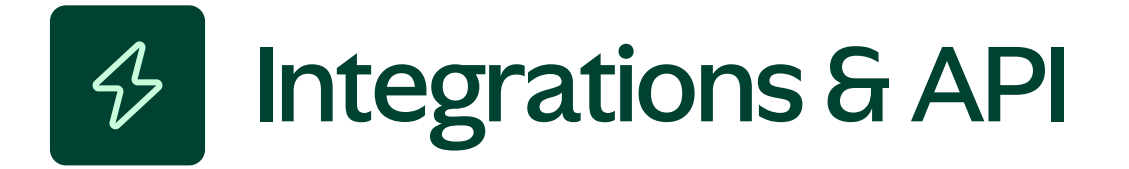

## Google Chrome

 $(\checkmark)$ 

 $\overline{\mathsf{v}}$ 

 $(\checkmark)$ 

Streamline work intake across Google Chrome

## Asana + Microsoft

Coordinate work across best-in-class tools with Asana + Microsoft

## Asana for Gmail

Bring planning and execution together with Asana for Gmail

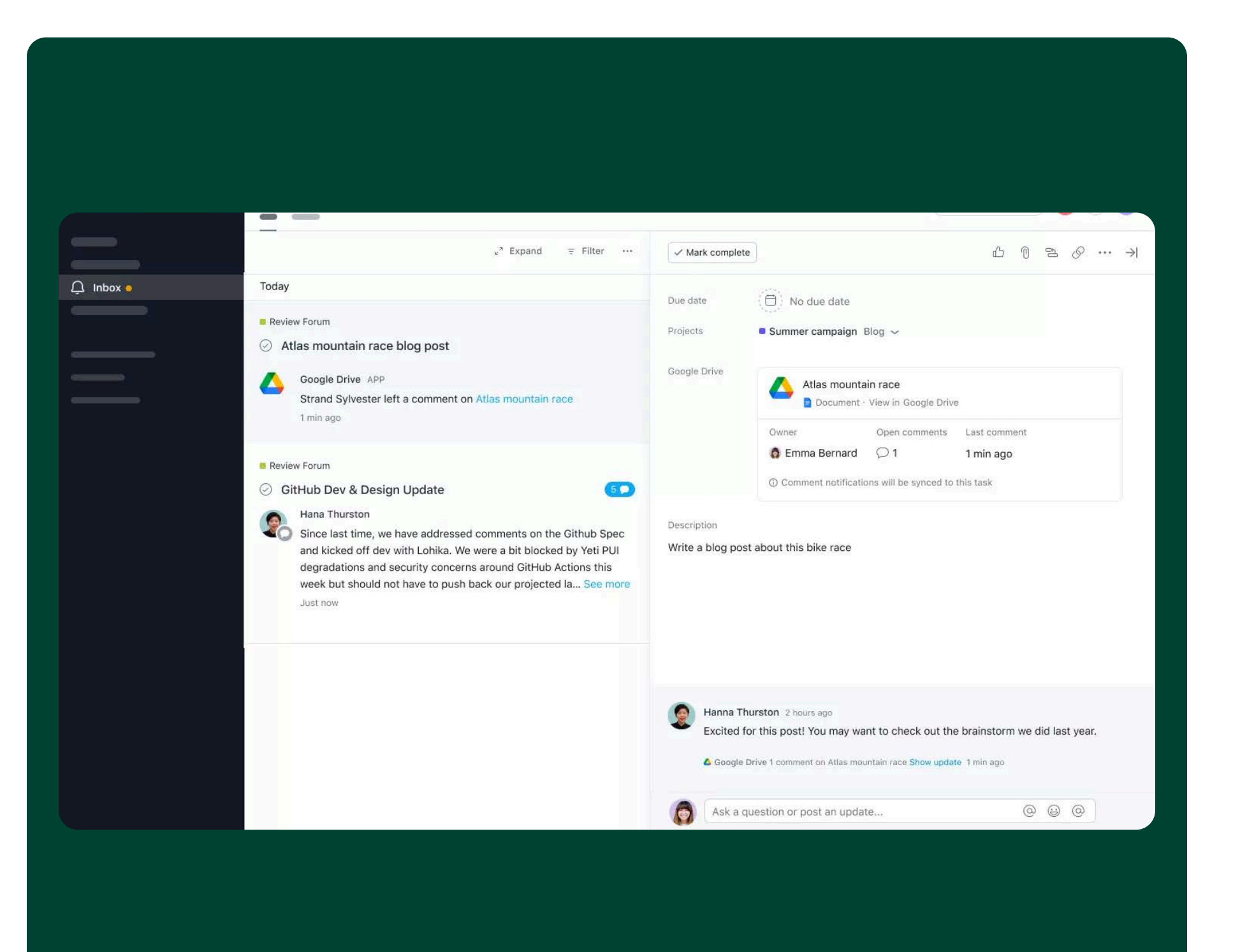

How it works Head to the Microsoft [marketplace](https://appsource.microsoft.com/en-us/product/office/WA104381833?tab=Overview) and select "get it now." Follow the instructions to add the Asana add-in to your Outlook inbox.

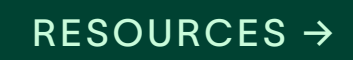

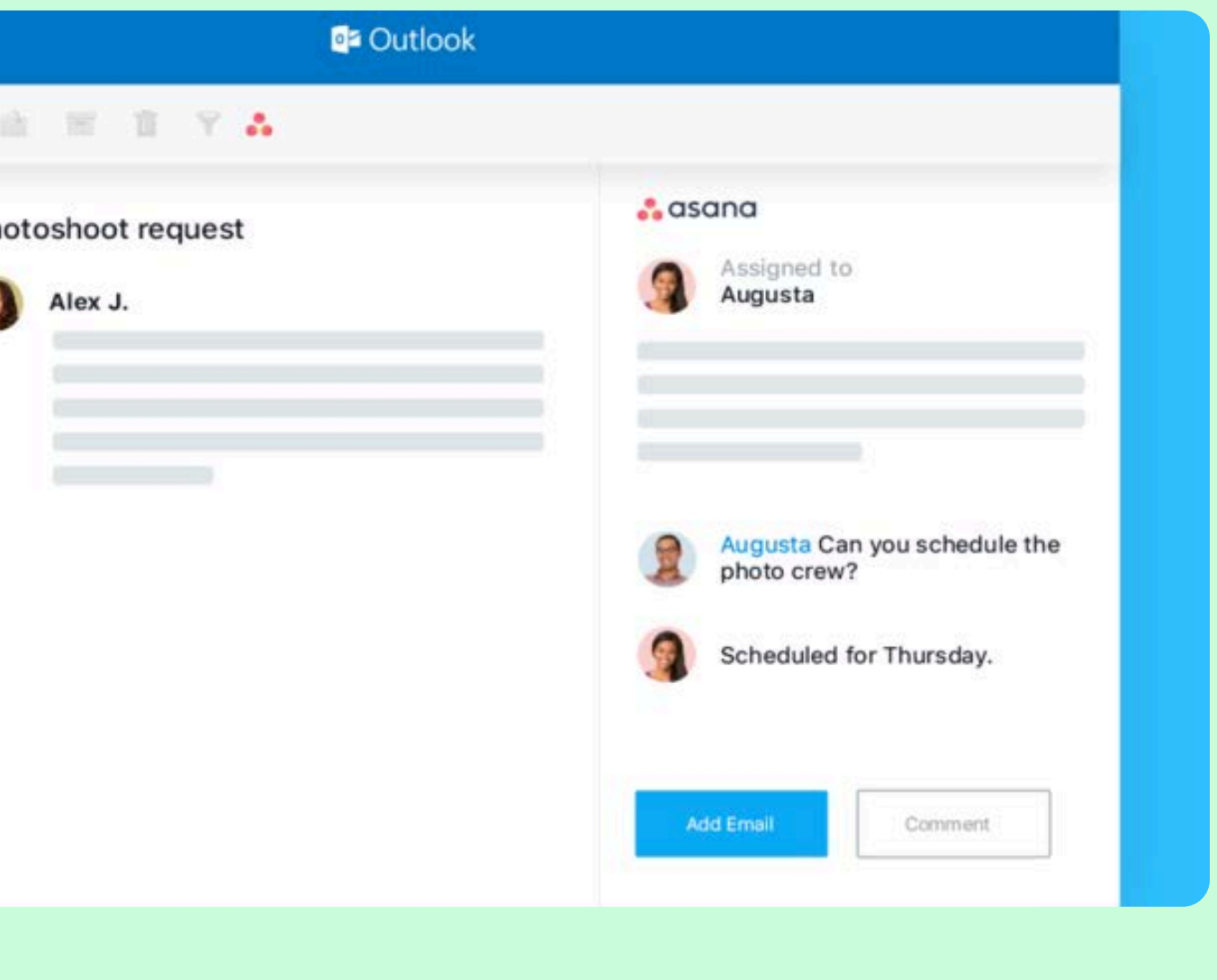

Allow teams to collaborate effectively by accessing key Asana information in Microsoft:

- Schedule meetings based on availability, directly from Asana
- Automatically send emails based on triggers in Asana
- Convert emails into actionable and trackable work in Asana without switching between tools. Add the email to an existing Asana task as a comment directly from Outlook.

- Streamline meeting scheduling
- Minimize context switching
- Automate email notifications at scale

#### Key benefits

#### Key use cases

- Automate workflows for recurring scheduling needs
- Create automated notifications for users who are not in Asana
- Track work intake, approvals, and feedback

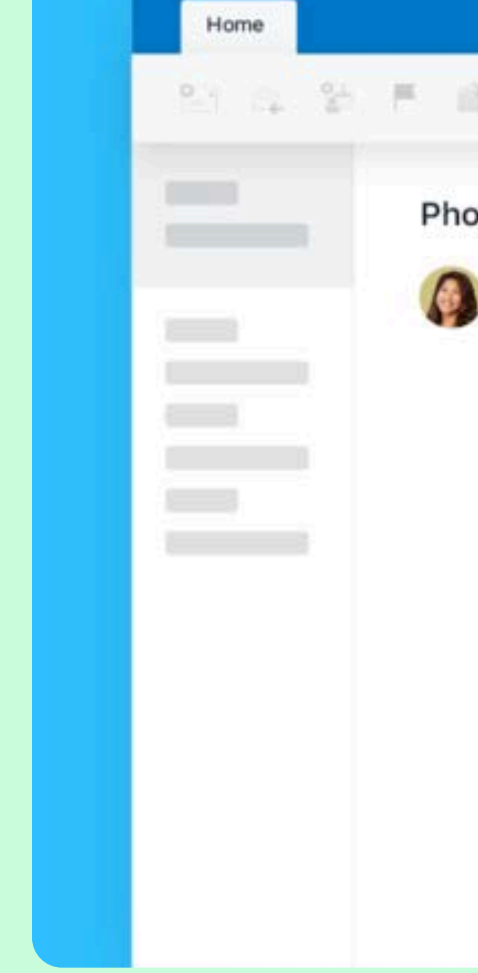

#### Summer Release 2024 Q2 - July

## Coordinate work across best-in-class tools with Asana + Microsoft

How it works Search for "Asana" in the Chrome Web Store. Click "add to chrome" to install the integration and follow the prompts to accept the requested permissions and log in.

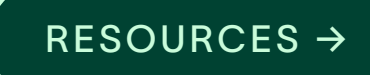

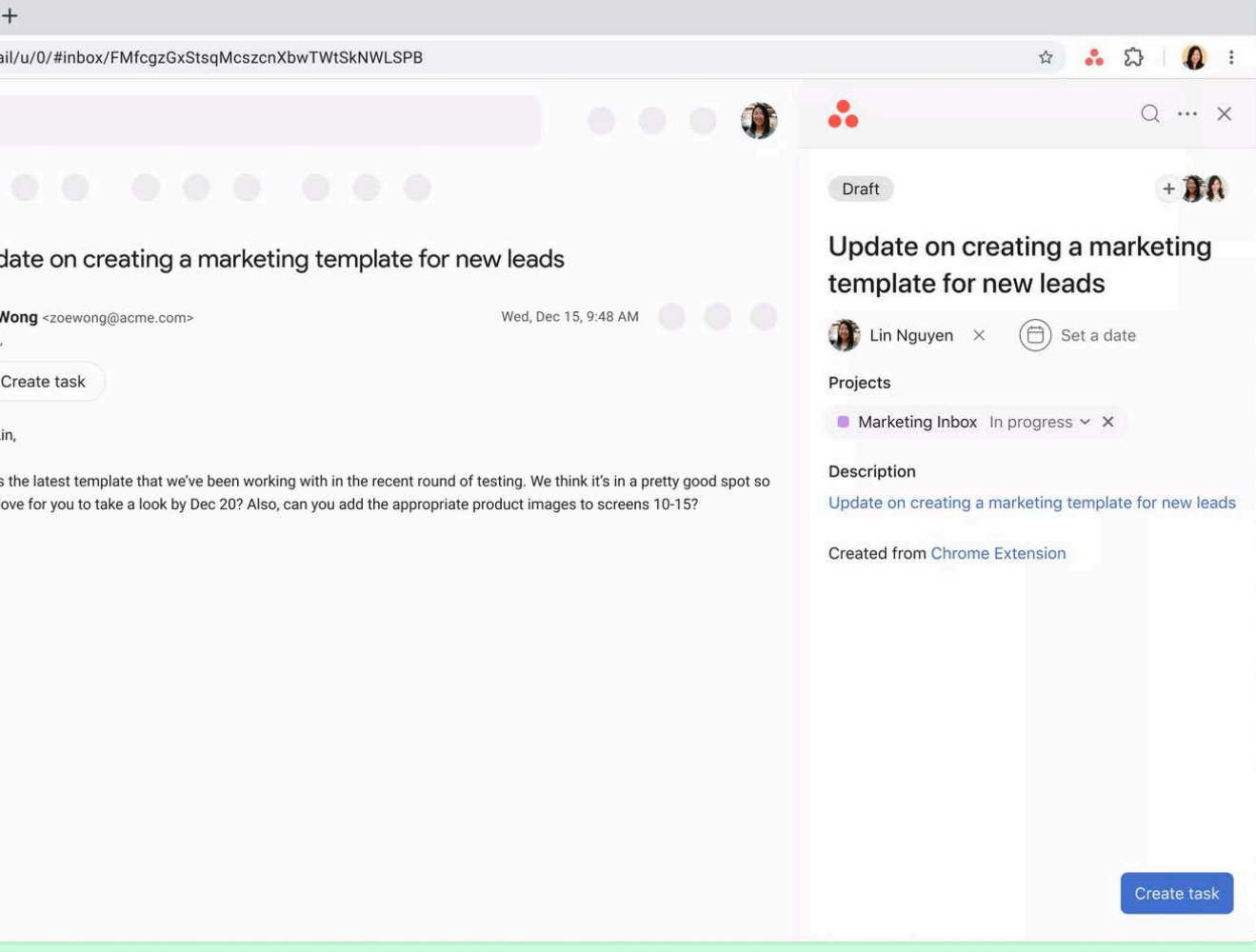

The new Chrome extension enables teams to simplify cross-functional collaboration and provide visibility to relevant stakeholders, without having to switch between tools. Create and edit tasks directly from Gmail, a web page, etc. all without leaving Chrome.

#### Key benefits

- Capture task details and relevant information without interrupting workflows
- Minimize distractions and context switching
- Ensure everyone is working with the latest source of truth

#### Key use cases

Cross-functional communication

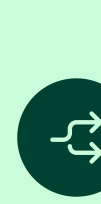

 $\left(\begin{smallmatrix} 1\\ 1\end{smallmatrix}\right)$ 

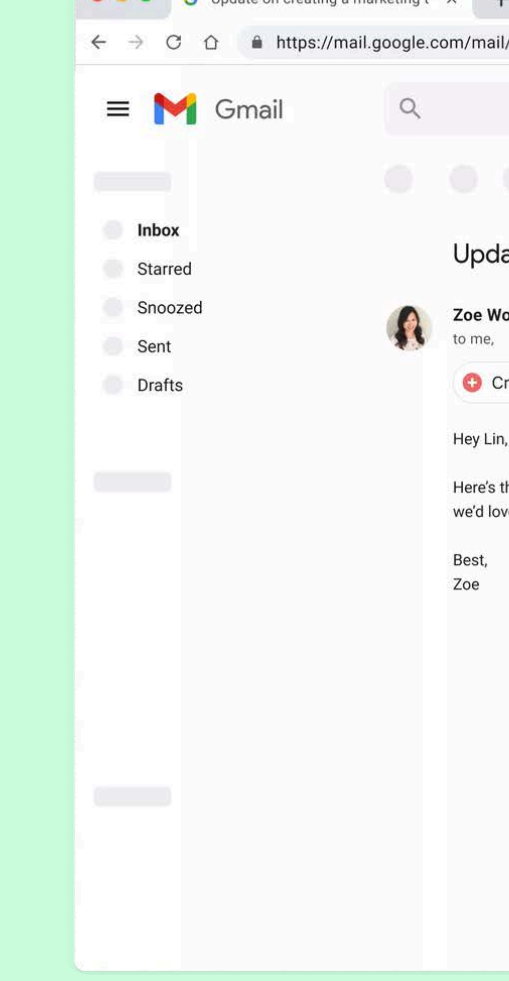

# Streamline work intake across Google Chrome

How it works Download the extension from the Gmail add-on [marketplace.](https://workspace.google.com/marketplace/app/asana/923474483785) If you are the admin for your domain, you can install the add-on for the entire organization.

#### [RESOURCES →](https://help.asana.com/hc/en-us/articles/14107505420443-Asana-for-Gmail-add-on)

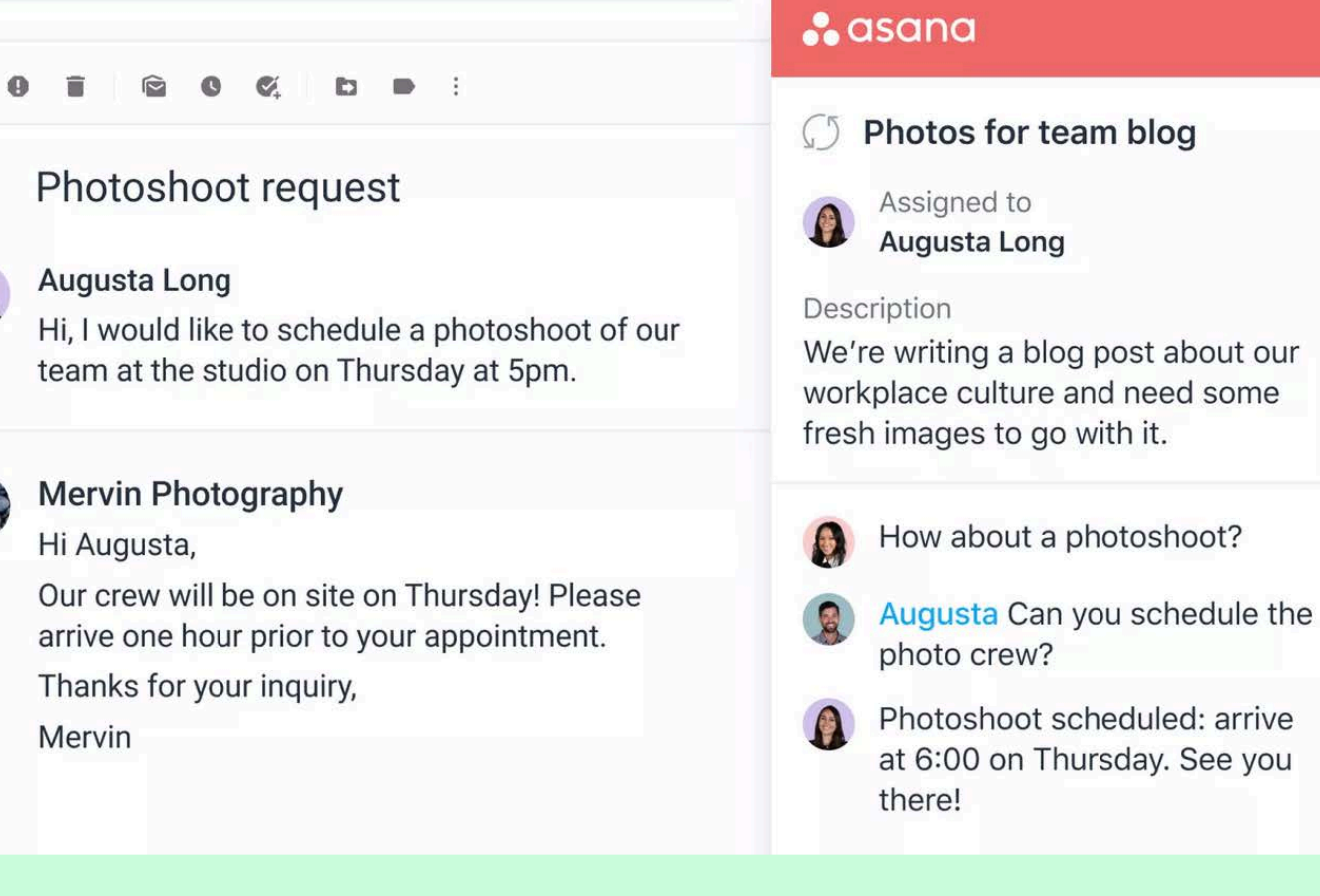

Turn emails into tasks, assign responsibility, set due dates, and sync to projects.

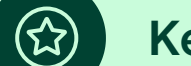

|[公

#### Key benefits

Ensure email context is seamlessly shared with all collaborators contributing to the same task or project

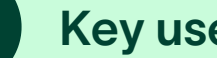

#### Key use cases

- Work intake or triage
- Tracking approvals and/or feedback

 $\blacksquare$  Gmail  $Q$  $\leftarrow$  $\Box$  $\leftarrow$  Compose G B

# Bring planning and execution together with Asana for Gmail

# <span id="page-39-0"></span>Asana AI

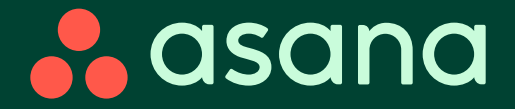

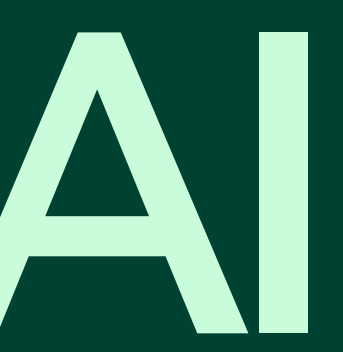

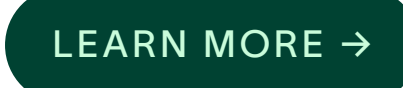

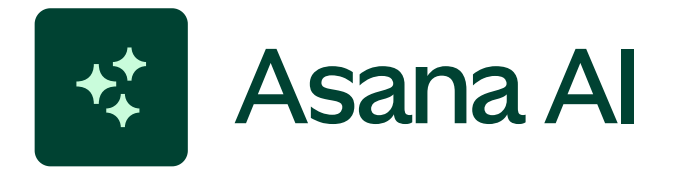

 $(\checkmark)$ 

### Smart projects

Create structured projects effortlessly

## $(\checkmark)$

#### Smart rules

Build and optimize your operations faster

## $(\checkmark)$

 $\overline{\mathsf{v}}$ 

### Smart summaries on portfolios

Get up to speed on notable changes in a portfolio

### Smart goals

Easily draft smart goals optimized for your organization

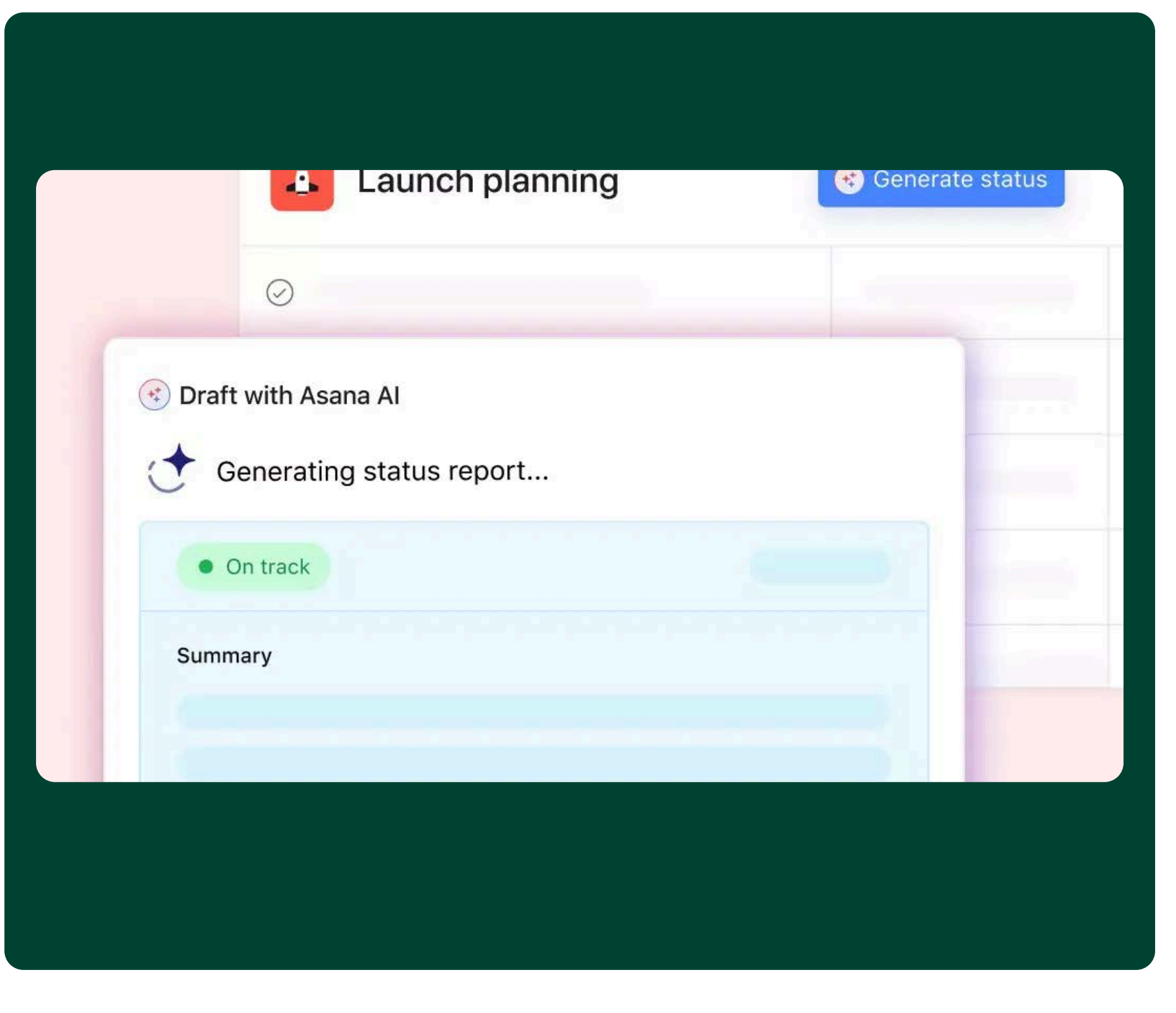

When creating a new blank project, add a project name and let AI set up the right

How it works project structure.

 $\leftarrow$ 

## Create structured projects effortlessly with smart projects

#### **Overview**

- Work intake
- Creative production
- Content calendar management
- Product launches
- New hire onboarding

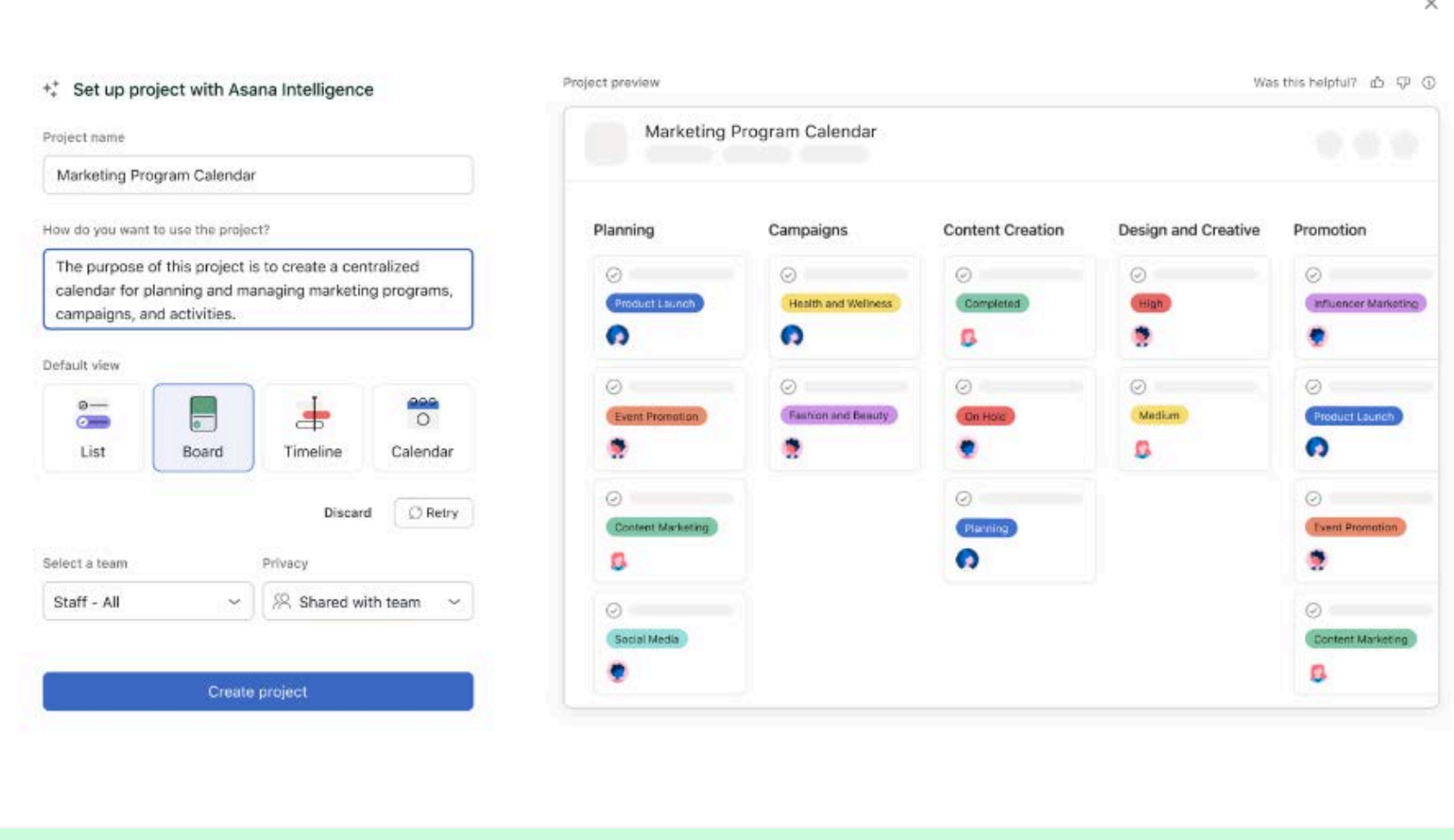

Remove the writer's block from project creation by letting AI create projects for you.

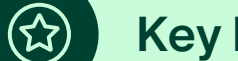

|[公

#### Key benefits

- Quickly go from idea to execution with smart projects built for you
- Focus on the work itself and leave the structuring to Asana AI

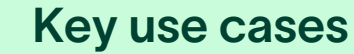

#### [RESOURCES →](https://help.asana.com/hc/en-us/articles/26286407270811-Smart-projects)

How it works From the customize menu in a project, you can select "create a custom rule or workflow" and then provide a few simple words for AI to generate a draft.

# Build and optimize your operations faster with smart rules

#### **Overview**

- Automating processes and reducing manual work
- Work intake
- Creative production
- Product launches
- New hire onboarding

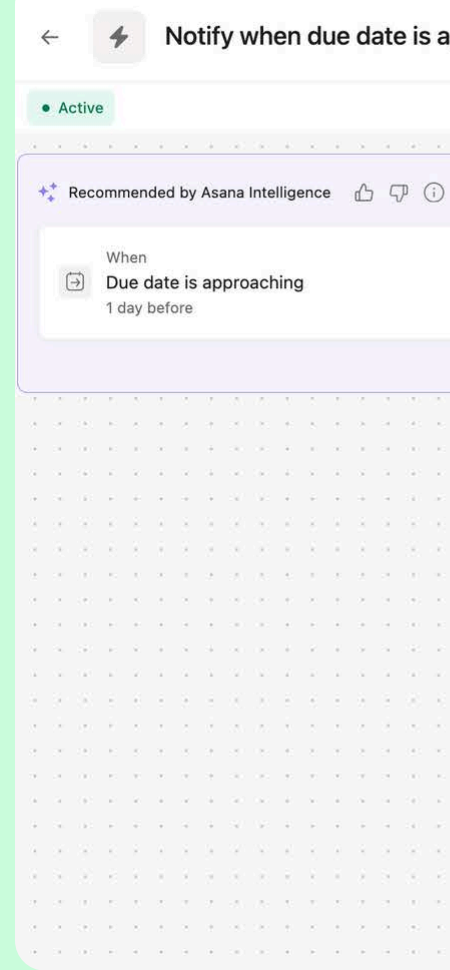

Give AI a few simple instructions and it will create rules for you. No more wrestling with triggers, conditions, and actions – simply write what you would like to automate, and let AI handle the rest.

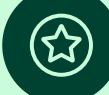

#### Key benefits

Create rules to automate work with a few simple words

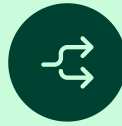

#### Key use cases

#### [RESOURCES →](https://help.asana.com/hc/en-us/articles/26093391969435-Smart-rules)

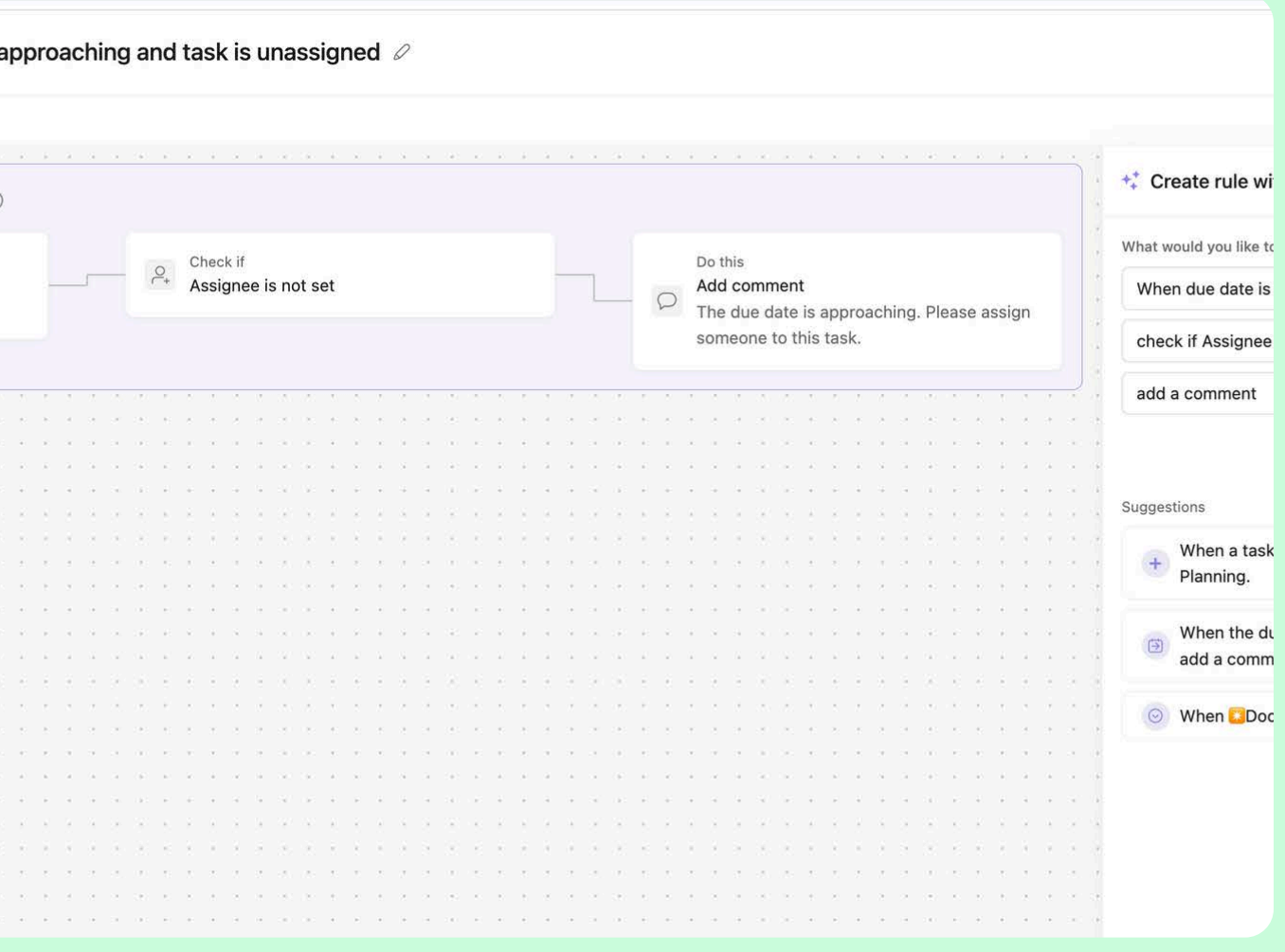

[asana.com/whats-new](https://asana.com/whats-new)

How it works From the progress tab on a portfolio, you can request an AI update on notable changes since you last visited the portfolio. AI will review information within the portfolio and surface key insights for your review.

- Reduce time spent getting up to speed on projects
- Easily understand next steps to move key initiatives forward

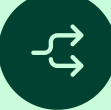

## Get up to speed on notable changes with smart summaries for portfolios

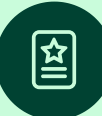

#### **Overview**

Get a summary of what's happened in a portfolio so you can stay up-todate on the latest.

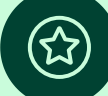

#### Key benefits

#### Key use cases

Get updated on portfolios immediately, regardless of whether owners have posted status updates

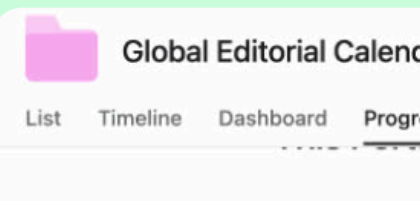

2 Projects on track

**≮ Portfolio summary** 

31 May - Today 1

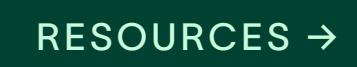

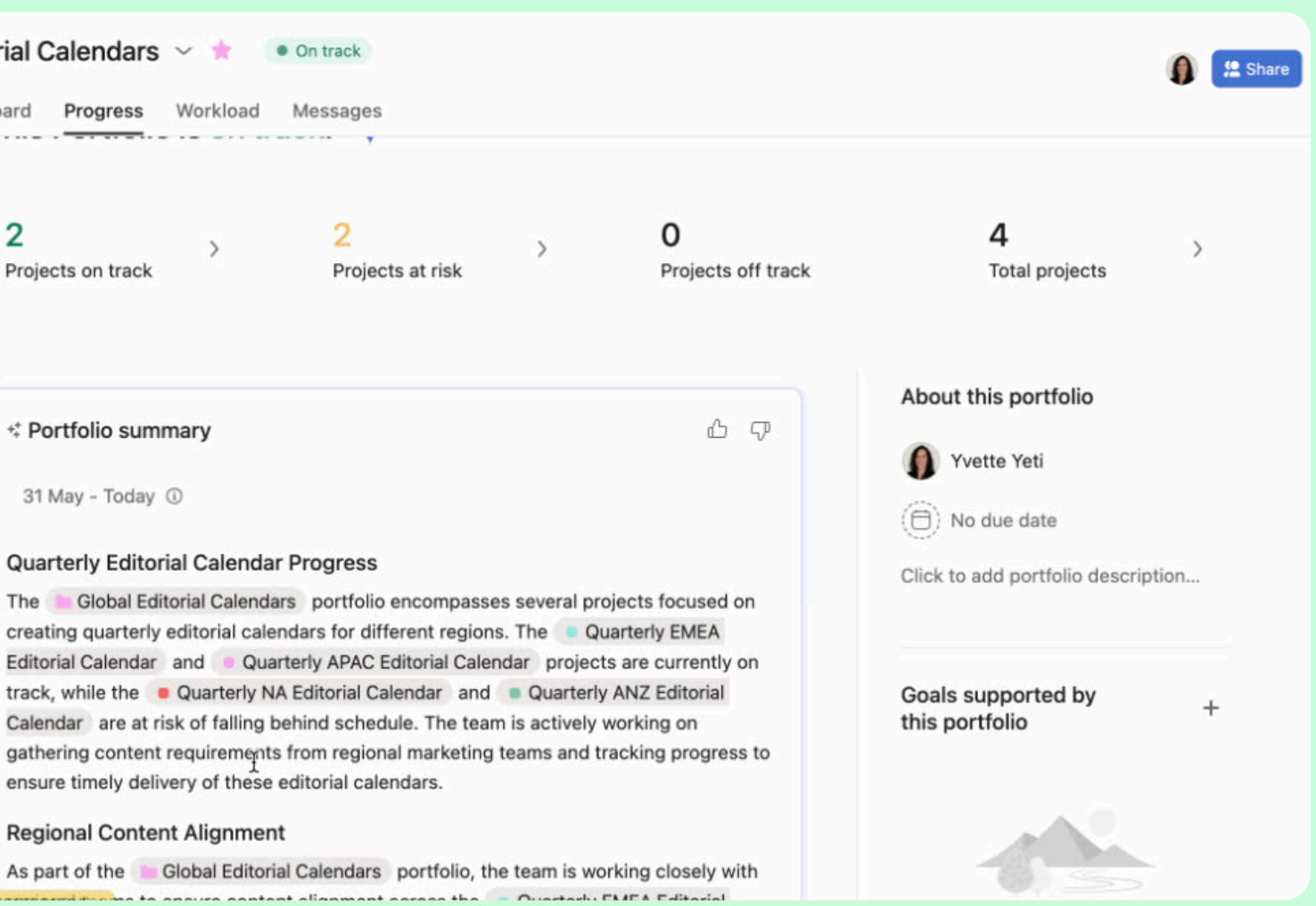

How it works When drafting a new goal, you can provide high-level information and get recommendations from AI on how to improve the goal. Before saving you can adjust the tone to reflect desired outcomes.

# Easily draft smart goals optimized for your organization

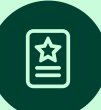

#### **Overview**

Write more effective goals and standardize them across your organization. With the help of AI, get suggested tips to draft goals based on best practices.

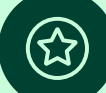

#### Key benefits

- Draft impactful goals using measurable best practices
- Drive goals standardization across your entire organization

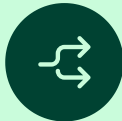

#### Key use cases

- Goal management
- Organizational strategic planning

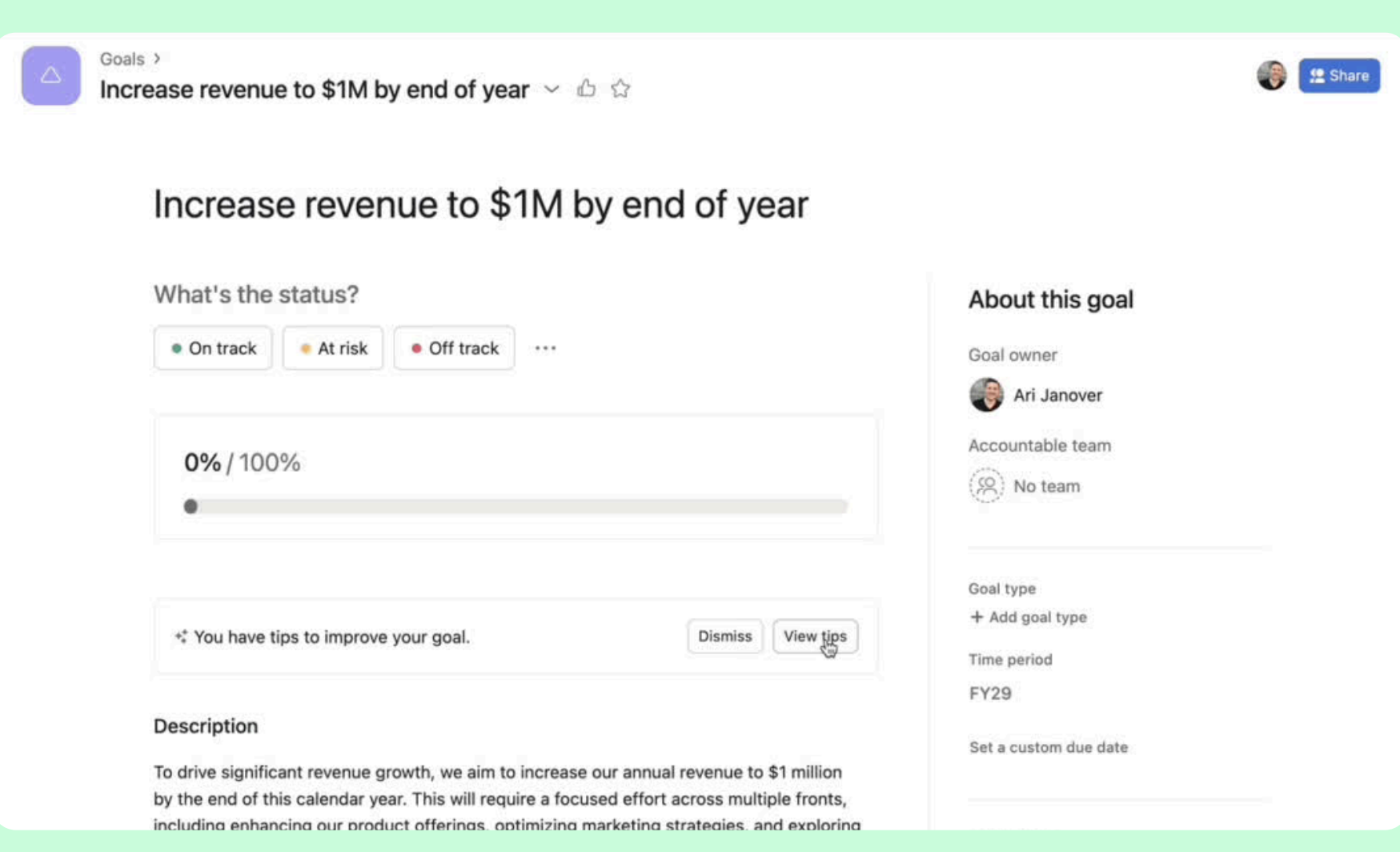

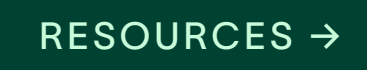

# Thank you

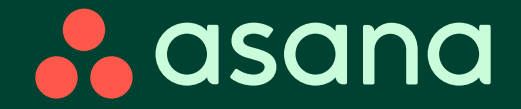

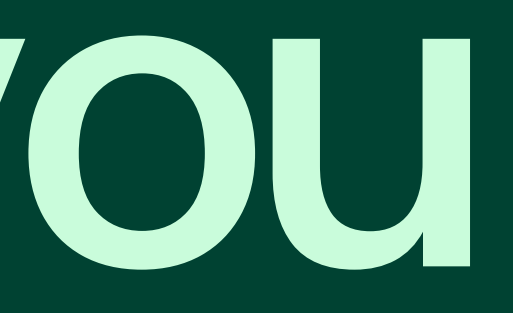